### *APLIKASI BERBASIS WEB UNTUK MANAJEMEN JARINGAN*

### TUGAS AKHIR

# Diajukan sebagai Salah Satu Syarat untuk Memperoleh Gelar Sarjana Teknik Informatika

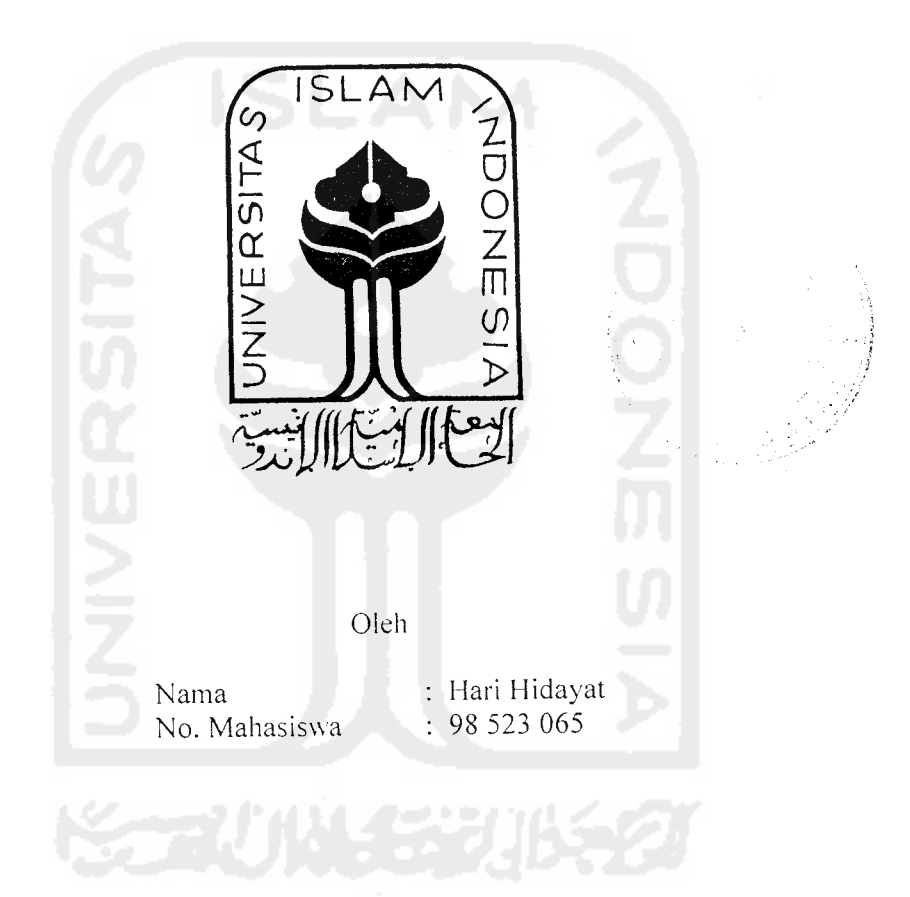

### JURUSAN TEKNIK INFORMATIKA

*FAKULTAS TEKNOLOGI INDUSTRI UNIVERSITAS ISLAM INDONESIA YOGYAKARTA* 2007

## LEMBAR PENGESAHAN PEMBIMBING

### APLIKASI BERBASIS WEB UNTUK MANAJEMEN JARINGAN

#### TUGASAKHIR

Disusun Oleh

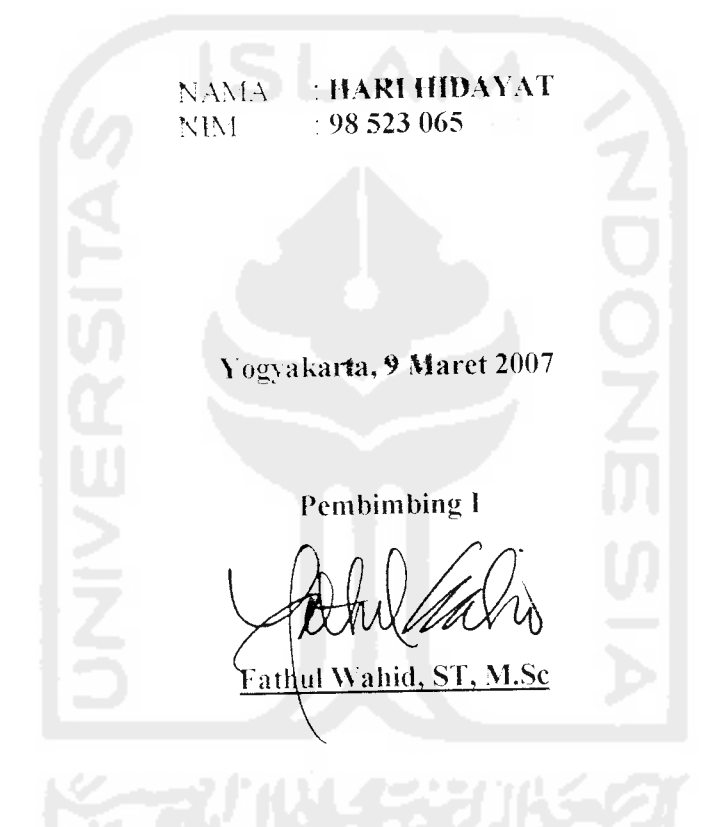

#### $\overline{A}R$   $\overline{P}ENGESAHAN$   $\overline{P}ENGUI$

#### !•\*' **j** *—^ H z C2 z*. *3 I BERBASIS WEB UN*<br>*NAJEMEN JARINGAN :* <br>IS WEE!<br>JARINC «• ESA<br>BASI<br>EN J *co as CC tf .»\* "\** -\*t *>» ±*

#### **TUGAS AKHIR**

Disusun Oleh:

NAMA= NIM<sup>-1</sup>

**HARI HIDAYAT**  $98523065$ 

*5 c ^ r !\*\* ::> «< S5 ~; 1=* •t- *o t:J"* 1da<br>70<br>T*e £j ./; (•)* Dipertahank**an Didepa**<br>1 Satu Svarat Untuk Me *•-•* alah Satu Syarat Untuk Mer<br>Teknik Iuformatika Fakulta<br>Universitas Islam Inc •M *-.'•> t\*-"J* •>f

*x£ ?- «* BJ

Tim Penguji

**Fathul Wahid, ST, M.Sc** Ketua<sup>1</sup>

*n f i d Hidavat, ST, M.C* —i *fi il. S.f*

**Sri Kusumadewi, S.Si, M** Anggota II

Mengetahui, ultas Teknologi Industri

as Islam Indonesia .<br>Wahid, ST. M.Sc **AS AULTILIUS** 

*Sa a ^*

 $\mathbf{I}$ 

#### *KATA PENGANTAR*

#### *Assalamu'laikum Wr. Wb*

**Alhamdulillaahirabbil'aalamien,** puji suyukur kehadirat Allah SWT, atas limpahan hidayah-Nya, serta "mayan-Nya, sehingga penyusunan tugas akhir dengan judul *"APLIKASI* BERBASIS WEB UNTUK MANAJEMEN *JARINGAN"* ini dapat terselesaikan dengan baik.

Sholawat serta salam semoga senantiasa tercurah atas Nabi Muhammad SAW, para kerabat, sahabat. serta pengikut setianva hingga hari kiamat nanti, Amien.

Sehubungan dengan terselesainya penyusunan tugas akhir ini. penyusun mengucapkan banyak terima kasih kepada semua pihak yang telah memberikan dukungan baik secara langsung maupun tidak. Dengan penuh rasa syukur kami ucapkan terima kasih kepada :

- 1. Bapak Dr. H. Edy Suardi Hamid. M. Ec selaku Rektor Universitas Islam Indonesia
- 1. Bapak Fathul Wahid. ST. M.Sc selaku Dekan Fakultas Teknologi Industri.
- 2. Bapak Yudi Prayudi Ssi. M.Kom selaku Ketua Jurusan Teknik Informatika.
- 3. Bapak Fathul Wahid, ST. M.Sc selaku pcmbimbing ITugas Akhir.
- 4. Mimiku dan Bapaku yang tercinta, yang telah mendidik dan membesarkanku dengan penuh rasa kasih sayangnya, serta doa restu dan pengorbanan yang telah diberikan yang tak akan pernah ternilai harganya.
- 5. saudara-saudaraku Mba Lina, Mas Aan, Mba Titi terima kasih untuk semuahnya atas do'a, kasih sayang, motivasi, dan bantuannya.
- 6. Temen-temenku **Bengkel9S** Edwin Batra (Kame), Sigit (Galah), Leman (Asep), Yeyen (Gendut), Saril, A. Hadi Mulya (Tatah), dan keluarga besar **SongoWolu** Informatika UII. Terima kasih atas dukungannya.
- 7. Semua pihak yang telah membantu terselesaikannya laporan Tugas Akhir ini yang tidak mungkin disebutkan satu persatu.

Penyusun menyadari akan banyaknya kekurangan dalam penyusunan tugas akhir ini. Untuk itu kritik dan saran senantiasa kami harapkan, harapan kami semoga karya yang sederhana ini dapat memberikan sumbangan yang berarti bagi kampus tercinta Fakultas Teknologi Industri Unversitas Islam Indonesia Yogjakarta.

Yogyakarta, 9 Maret 2007 Penvusun

### **ABSTRAKSI**

Teknologi Internet merupakan salah satu sumber informasi yang mulai menjamur dikalangan masyarakat kita saat ini, karena relative gampang. cepat dan murah untuk diakses. Melalui teknologi Internet ini berbagai fasilitasnya telah banyak digunakan oleh masyarakat. Sejalan dengan laju pertumbuhan penggunaan Internet yang sangat cepat, maka semakin banyak pula aplikasi-aplikasi yang dibutuhkan oleh pengguna, seperti pada Aplikasi Manajemen Jaringan.

Aplikasi Manajemen Jaringan adalah salah satu aplikasi yang dapat membantu administrator dalam pekerjaan untuk memonitor server dari lain tempat. Dengan semakin besar jaringan yang ada maka akan semakin banyak juga terabel yang dihadapi.

Dalam Aplikasi Manajemen Jaringan terdapat fasilitas yang diberikan untuk administrator dalam memperbaiki Firewall, Web Server, Samba Server dan data yang telah disetting tersebut yang akan disampaikan atau dikirim kepada server.

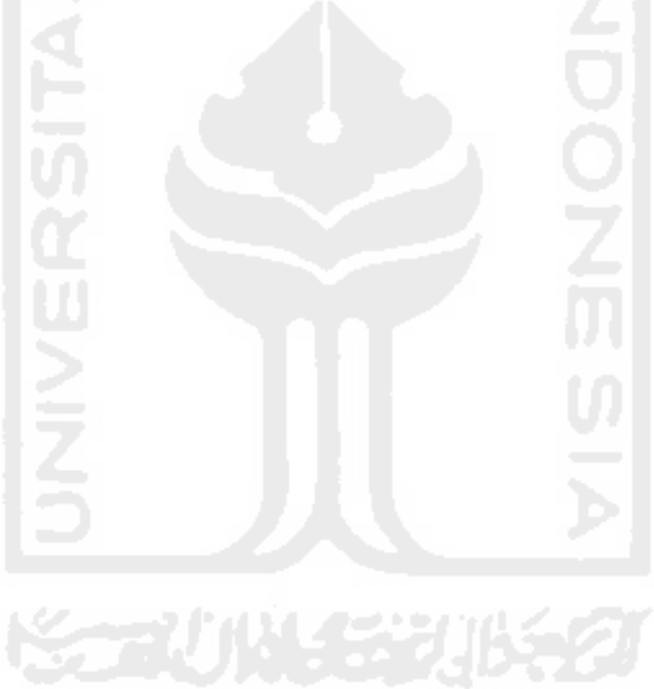

### *DAFTAR ISI*

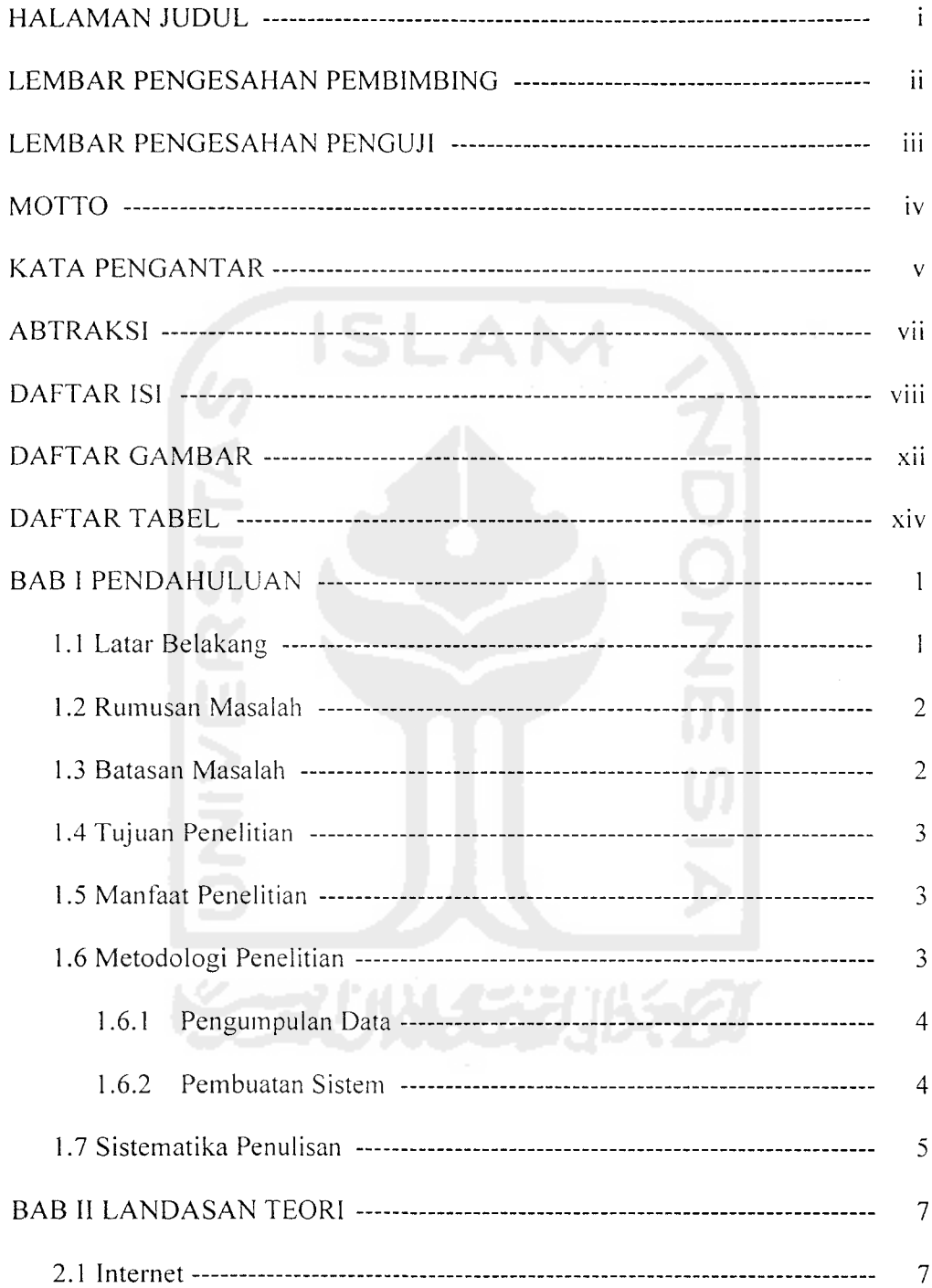

### HALAMAN MOTTO

**(Pantang menyerafi dan tetap berusafia.**

**Xafau memang fiaruspasti ada jafan.**

**"Semua apa yang kita inginkan align kita dapatkan asafkgn kita mau berusafia**

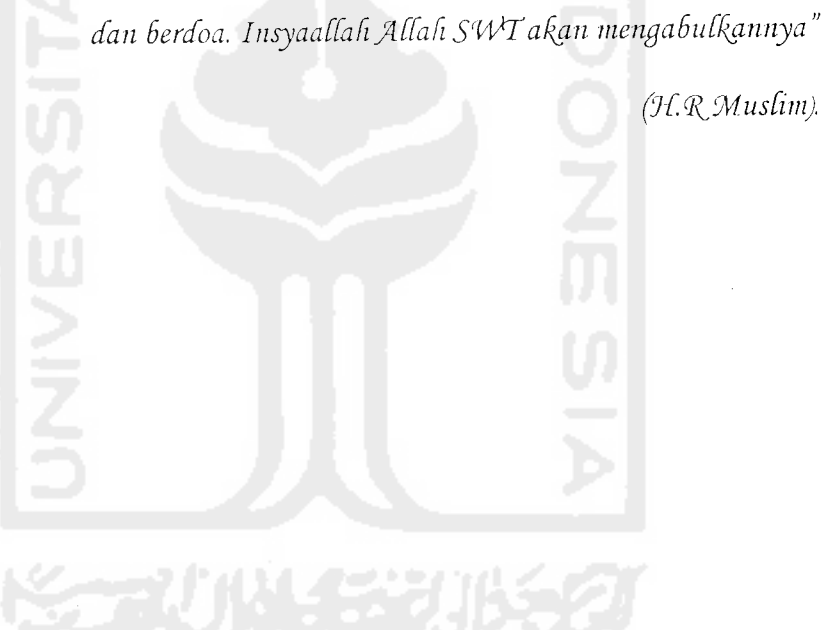

**(KQl'Musfnnj.**

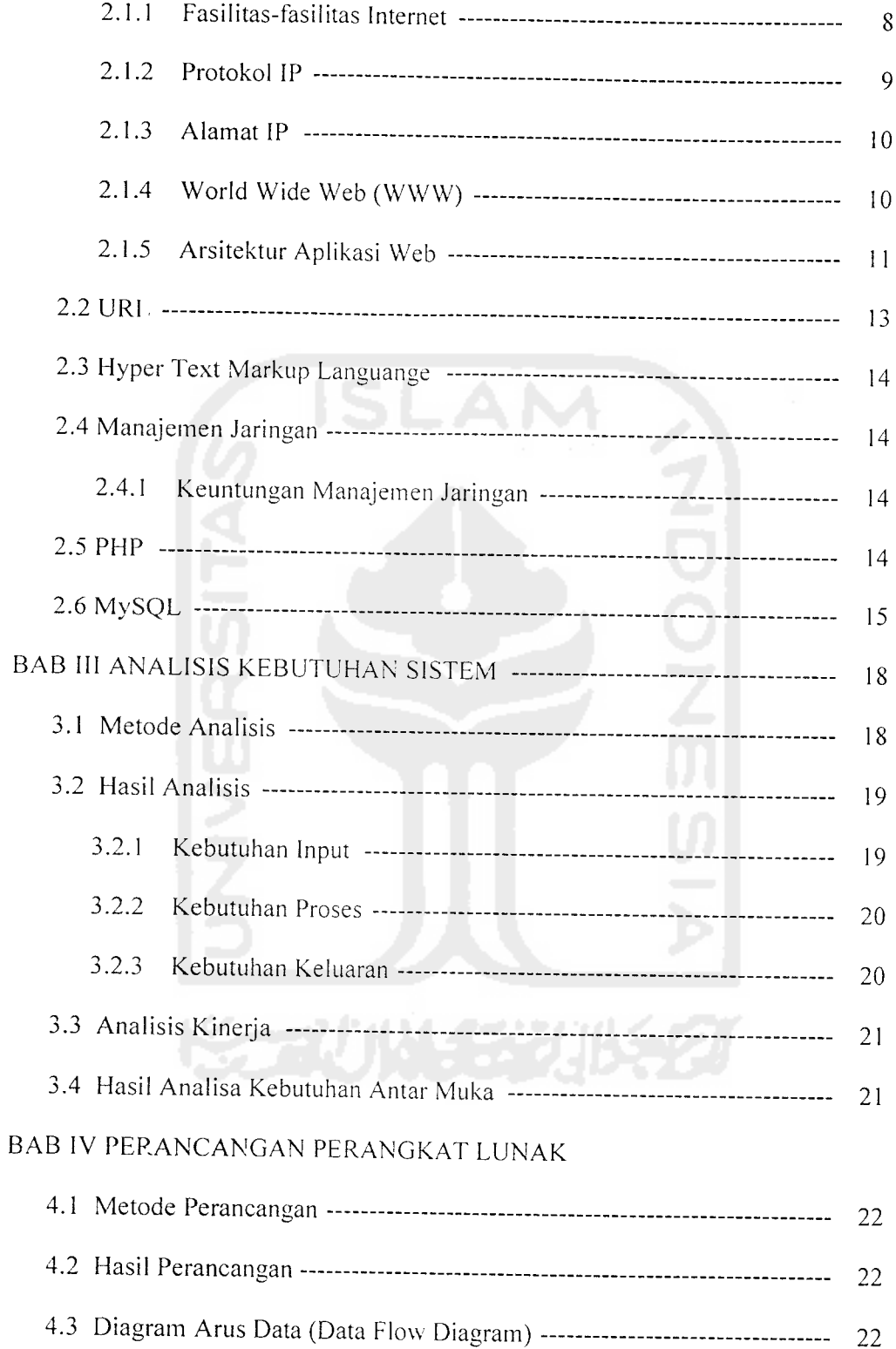

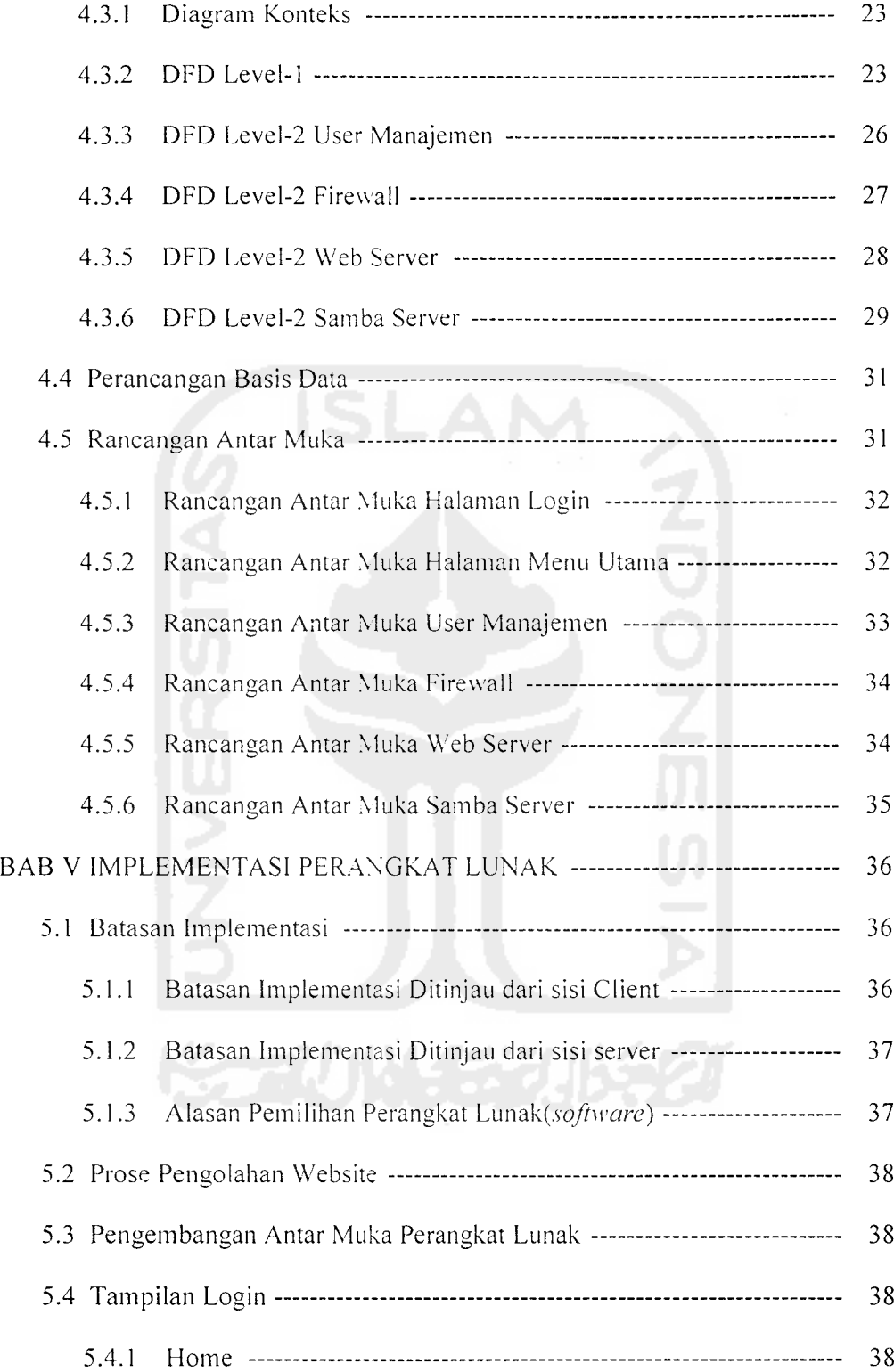

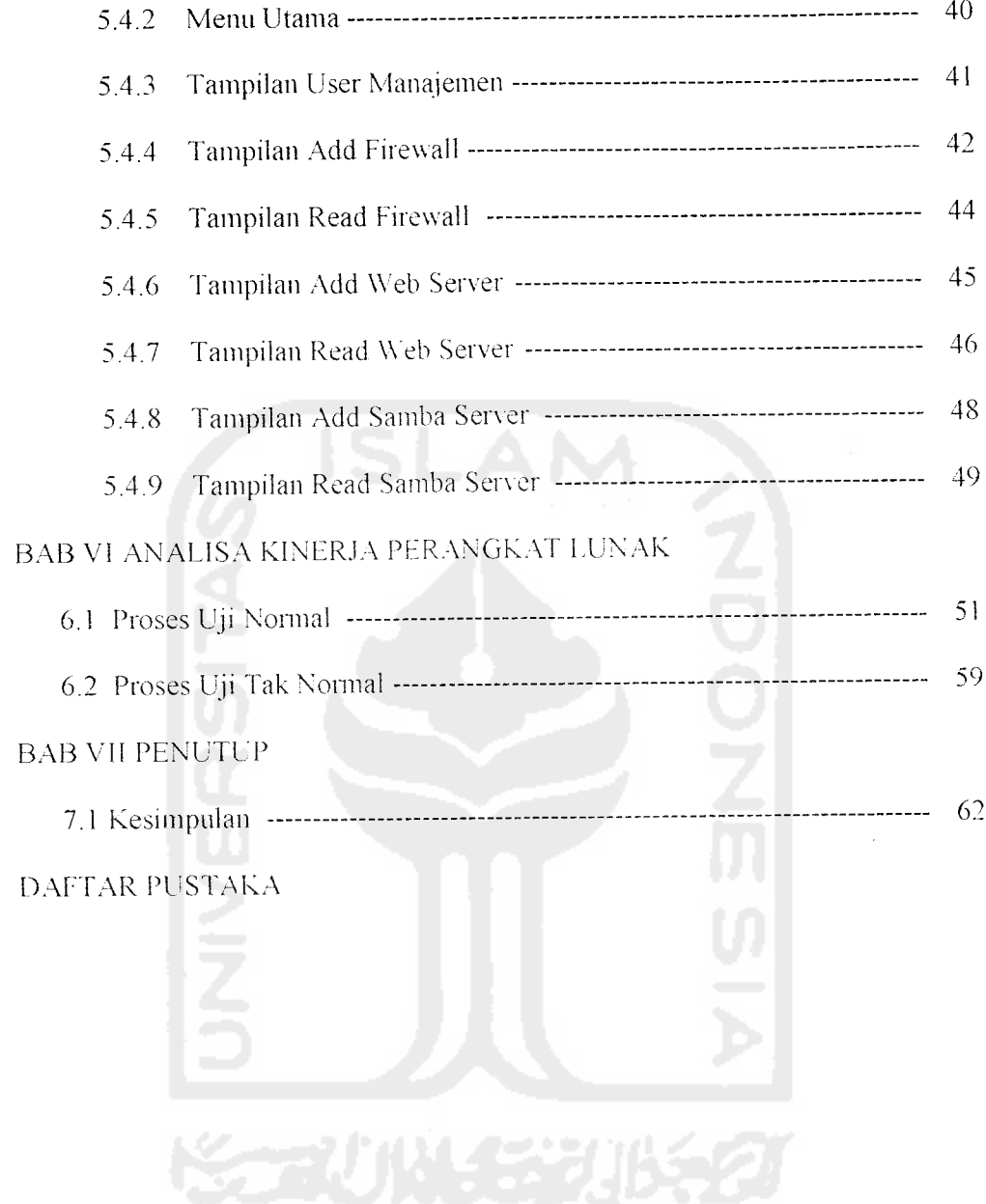

 $\mathcal{L}^{\text{max}}_{\text{max}}$ 

 $\ddot{\phantom{a}}$ 

### *DAFTAR GAMBAR*

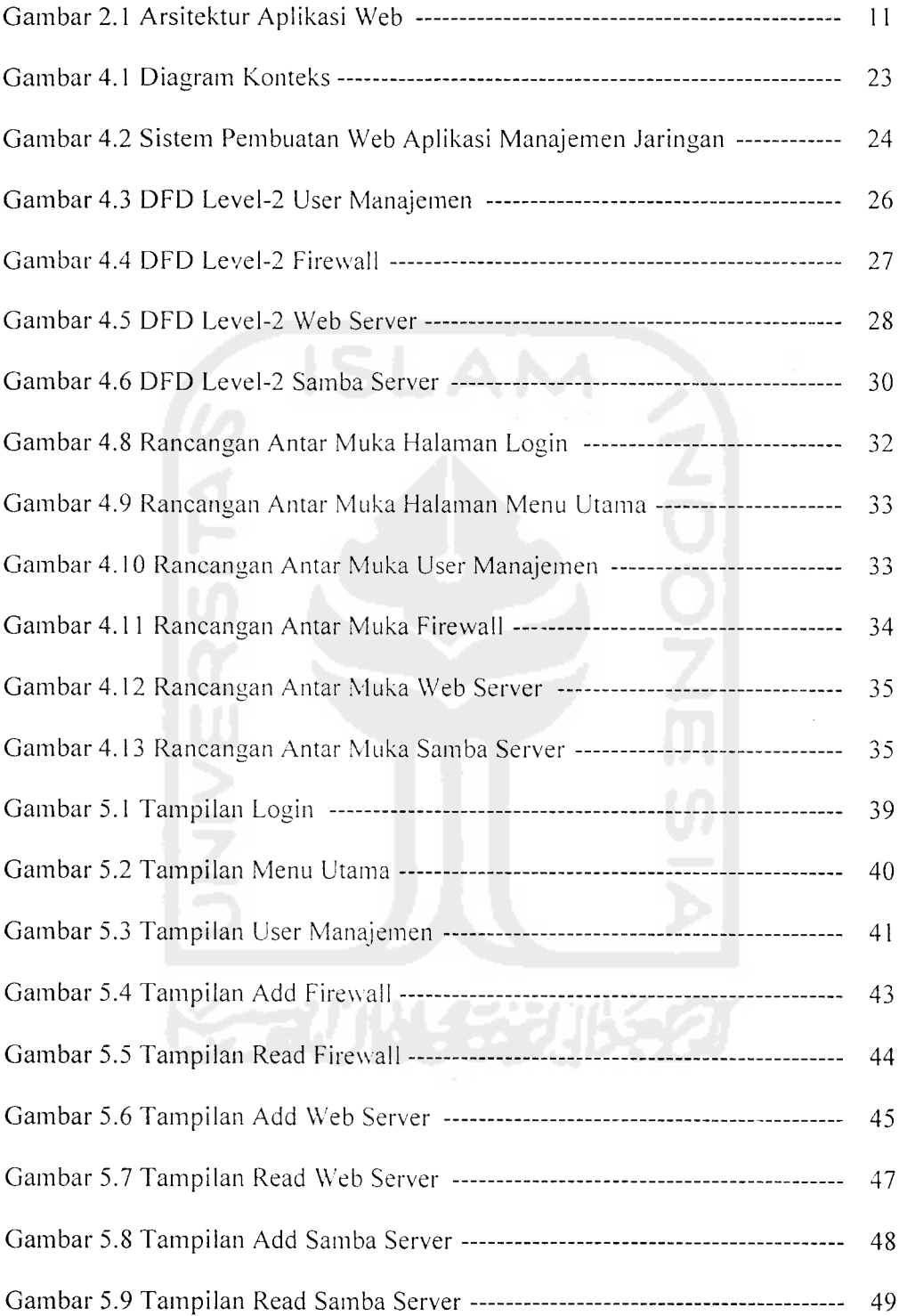

 $\mathcal{L}^{\text{max}}_{\text{max}}$  , where  $\mathcal{L}^{\text{max}}_{\text{max}}$ 

 $\sim 10^{11}$  m  $^{-1}$ 

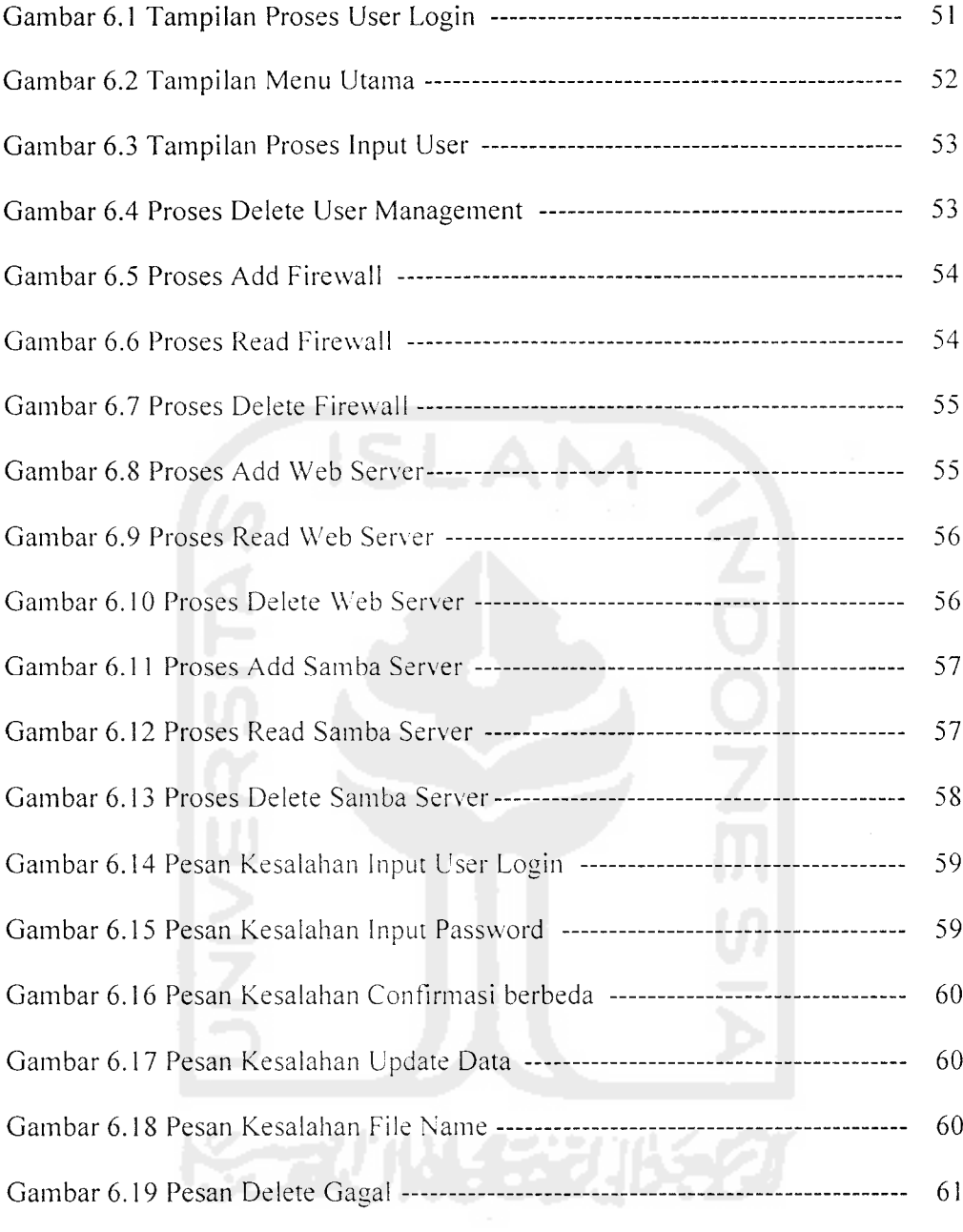

 $\label{eq:2.1} \frac{1}{\sqrt{2}}\int_{\mathbb{R}^3}\frac{1}{\sqrt{2}}\left(\frac{1}{\sqrt{2}}\right)^2\frac{1}{\sqrt{2}}\left(\frac{1}{\sqrt{2}}\right)^2\frac{1}{\sqrt{2}}\left(\frac{1}{\sqrt{2}}\right)^2\frac{1}{\sqrt{2}}\left(\frac{1}{\sqrt{2}}\right)^2.$ 

### DAFTAR TABEL

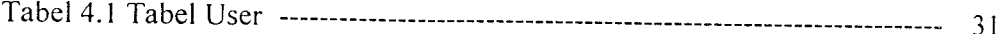

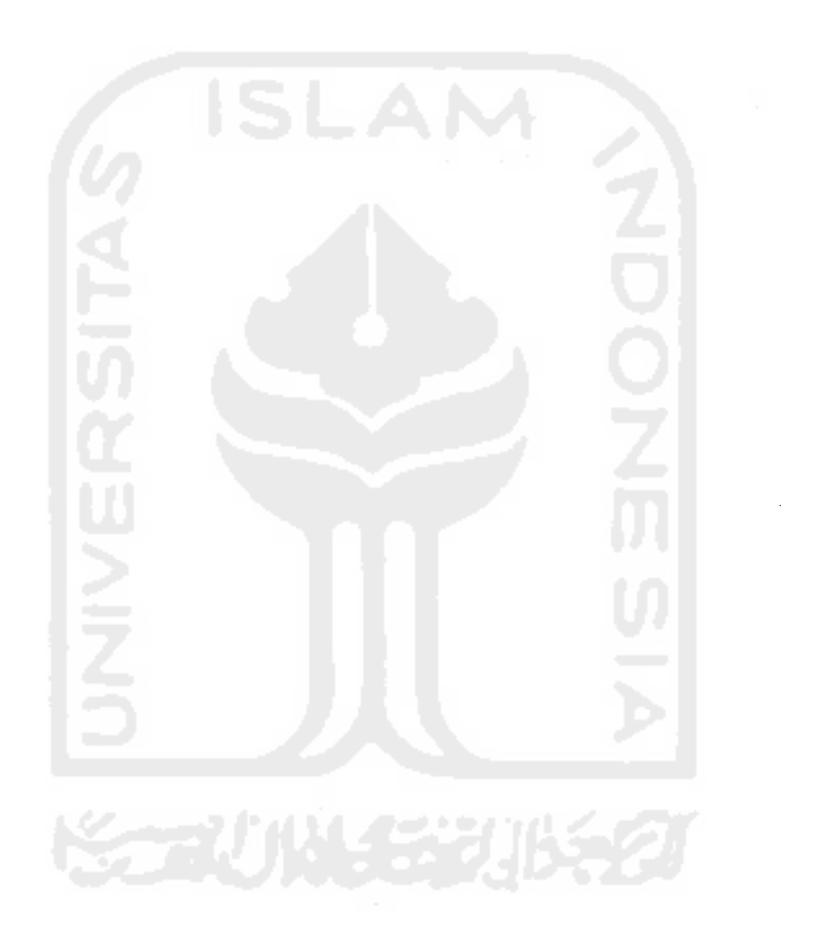

#### BAB I

#### PENDAHULUAN

#### 1.1 Latar Belakang

Komputer merupakan teknologi yang sangat berpengaruh dalam kehidupan manusia disamping teknologi-teknologi lainnya. Beragam sendi kehidupan manusia tidak terlepas dari peran komputer. Komputer telah menjadi bagian yang penting dalam kehidupan manusia karena begitu banyak pekerjaan yang mustahil dapat dikerjakan manusia, dapat diselesaikan dengan komputer. Sehingga timbul suatu ketergantungan manusia terhadap komputer.

Salah satu keunggulan dari komputer adalah kemampuannya untuk mengolah dan menyimpan beragam data yang diperlukan. Dalam suatu kantor yang banyak sekali mengunakan fasilitas komputer maka diperlukan suatu jaringan yang dapat menghubungkan komputer satu dengan komputer lainnya, dengan semakin besarnya suatu jaringan maka seorang administrator jaringan sangat memerlukan suatu aplikasi manajemen jaringan. Pada waktu lampau fungsi manajemen jaringan lebih sederhana dan kurang kritis dibandingkan jaringan modern saat ini yang menyediakan rentang pelayanan baru dan fitur-fitur bam. Jaringan pengatur dan komando militer harus dapat memberikan layanan yang tepat waktu dan dapat bcrtahan pada kondisi rentang waktu yang luas. Tetapi, pada saat manajemen jaringan bertambah kompleks dan waktu respon pengaturan dan perintah menjadi lebih ketat. fungsi manajemen itu sendiri menjadi terbatasi oleh tingkat jumlah dan kemampuan personal kontrol jaringan yang tersedia. Lebih lanjut, analisis pertambahan volume data status dan trafik data, variasi pada performansi sistem, dan kendala operasional jaringan menjadi hal yang memberatkan pengatur jaringan. Otomasi tugas-tugas manajemen jaringan yang dapat diterapkan hanya memberikan solusi sementara, karena kinerja jaringan menjadi terbatas pada batasan kognitifmenejer jaringan itu sendiri.

### 1.2 Rumusan Masalah

Dari latar belakang yang telah diuraikan di atas penyusun mencoba mengatasi permasalahan yang akan menjadi pembahasan penelitian "Bagaimana mewujudkan sebuah website Aplikasi Manajemen Jaringan hingga dapat digunakan oleh siapapun tanpa memerlukan keahlian khusus untuk menggunakannya.

### 1.3 Batasan Masalah

Pembatasan masalah ini bukan saja untuk menyederhanakan persoalan yang dihadapi tetapi juga menyederhakan persoalan tersebut agar tidak menyimpang dari apa yang diinginkan. Batasan-batasan penelitian ini adalah :

- **a.** Aplikasi ini dibatasi pada pembangunan **website** dengan proses **add user,** proses**firewall,** proses **web sewer,** proses **samba server.**
- **b.** Aplikasi ini hanya dapat digunakan oleh **user** yang telah ditambahkan oleh administrator.
- **c.** Bahasa pemprograman yang digunakan adalah PHP **Programming** (PHP4).
- **d.** Database yang digunakan adalah MySQL.
- **e.** Web server yang digunakan Apache 1.x
- f. Browser yang digunakan adalah Internet Explorer 6

#### *1.4Tujuan Penelitian*

Penyusunan Tugas Akhir ini dilaksanakan sebagai salah satu syarat untuk memperoleh gelar SI. Sehubungan dengan hal tersebut tujuan dari penelitian ini adalah bagaimana membuat **website** yang dapat memberikan kemudahan bagi seorang administrator dalam bekerja memonitor server.

### *1.5 Manfaat Penelitian*

Dengan adanya penelitian diharapkan dapat:

- 1. Memberikan kemudahan bagi para administrator dalam pekerjaannya.
- 2. Para administrator dapat melakukan perbaikan server tanpa harus berada di ruang server hanya dengan mengunakan koneksi Internet.
- 3. Memberikan kemudahan bagi administrator untuk mengetahui letak kerusakan pada sebuah jaringan.

## *1.6 Metodologi Penelitian*

Pada penelitian ini untuk mencapai hasil yang baik dalam rancangan **manajem jaringan** maka metodologi yang digunakan adalah :

#### *1.6.1 Pengumpulan Data*

Metode pengumpulan data adalah metode yang digunakan untuk mengumpulkan data yang diperlukan dalam penelitian metode ini meliputi :

- A. Data yang diperlukan
	- 1. Data primer, yaitu data yang diperoleh langsung dari internet maupun buku literatur mengenai Manajemen Jaringan..
	- 2. Data sekunder, yaitu data yang diperoleh dari literatur yang ada hubungannya dengan masalah yang diteliti.
- B. Pengumpulan data
	- 1. Metode Studi Pustaka. Metode ini adalah mencari data atau kebutuhan dari buku-buku atau literatur yang berkaitan dengan permasalahan yang sedang dibahas.
	- 2. Metode Observasi. Metode observasi adalah melihat secara langsung keadaan yang terjadi di lapangan.

#### *1.6.2 Pembuatan Sistem*

Metode pembuatan sistem disusun berdasarkan hasil pengumpulan data yang sudah diperoleh. Metode ini meliputi :

- 1. Analisis data. Analisis ini digunakan untuk mengolah data yang sudah didapat dan mengelompokkan data sesuai dengan kebutuhan perancangan.
- 2. Desain. Tahap ini merupakan tahap penerjemahan dari keperluan atau data yang telah dianalisis ke dalam bentuk yang mudah dimengerti oleh user

**(administrator).** Ada 3 atribut yang penting dalam proses perancangan yaitu : struktur data, arsitektur perangkat lunak, dan prosedur rinci.

- 3. Pengkodean. Tahap ini dilakukan penerjemahan data atau pemecahan masalah yang telah dirancang ke dalam bahasa pemrograman komputer yang telah ditentukan sebelumnya.
- 4. Pengujian. Setelah program sclcsai dibuat, maka pada tahap ini dilakukan ujicoba terhadap program terscbut. Pengujian ini dapat dilakukan dengan menggunakan kondisi-kondisi yang berdaya manfaat tinggi bagi yang membutuhkan.

#### *1.7 Sistematika Penulisan*

Bagian ini merupakan gambaran secara singkat organisasi penulisan laporan, serta isi dari setiap bagiannya.

Bab 1 berisikan latar belakang masalah pembuatan **website,** rumusan masalah. batasan masalah. tujuan penelitian. manfaat penelitian, metodologi penelitian dan sistematika penulisan.

Bab 2 menguraikan tentang teori-teori yang relevan dengan objek penelitian yang digunakan sebagai dasar untuk pembahasan. Teori yang dibahas menyangkut **Internet. World Wide Web (WWW). Hypertext Markup Language (HTML). PUP. MySQL.**

Bab 3 ini penulis menguraikan tentang semua input yang dimasukan pada pembuatan **website** atau input yang dimasukkan oleh **user,** serta output yang diharapkan.

Bab 4 ini menguraikan tentang metode perancangan, bagan alir sistem, rancangan struktur tabel, relasi antar tabel dan rancangan antar muka **(interface).**

Bab 5 ini menguraikan pengimplementasian hasil perancangan ke dalam aplikasi yang akan dibuat dengan mcnggunakan bahasa pemrograman PHP HTML dan MySQL sebagai database.

Bab 6 ini berisi pengujian terhadap aplikasi yang telah dibuat dibandingkan kesesuaiannya dengan kebutuhan perangkat lunak.

Bab 7 ini berisikan tentang kesimpulan dari sistem yang telah dibuat dan kemudian diakhiri dengan saran untuk memperbaiki aplikasi yang telah dihasilkan untuk masa yang akan datang.

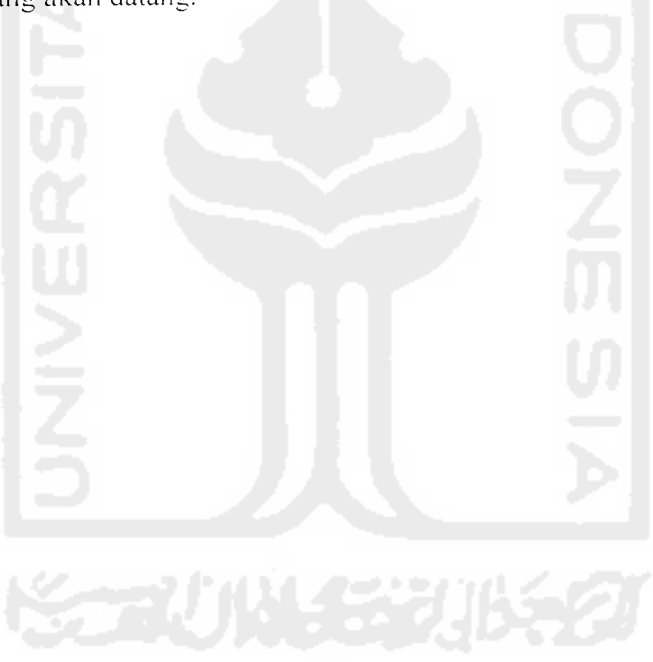

#### *BAB II*

#### *LANDASAN TEORI*

#### *2.1 Internet*

Internet dapat digambarkan sebagai suatu kota elektronik berukuran raksasa. dimana setiap penduduk memiliki alamat. masing-masing **{internet address)** yang dapat digunakan untuk berkirim surat. Pengguna internet dapat menjangkau semua orang dari berbagai usia. dan melalui internet pula orang dapat berbelanja apa saja dari toko-toko atau swalayan secara on-line dan real-time.

Internet dapat dipandang sebagai sekumpulan **subnetwork** atau sistemsistem **autonomous** yang dihubungkan bersama-sama. Tidak terdapat struktur yang nyata. namun terdapat **backbone** utama. Dibangun dari jaringan-jaringan menengah vang memiliki **bandwidth** tinggi dan **router-router** yang cepat. **Backbone** menghubungkan jaringan-jaringan regional dan jaringan regional mcnghubungkan LAN.

Proses komunikasi internet adalah sebagai berikut : **transport layer** mengambil aliran data dan memecah-mecahnya datagram. Datagram ditransmisikan melalui internet. Ketika aliran data tersebut mencapai mesin tujuan. potongan-potongan digabungkan kembali oleh **network layer** menjadi datagram orisinil. Kemudian datagram diserahkan ke **transport layer,** yang disisipkan ke dalam aliran **input** proses pcnerima [PUROO].

 $\overline{7}$ 

#### *2.1.1 Fasilitas-fasilitas Internet*

Beberapa fasilitas yang disediakan oleh Intenet antara lain [TAN97] :

1. **Electronic Mail (e-mail)**

**Electronic Mail (e-mail)** yaitu kemampuan menyusun, mengirim dan menerima sebuah surat elektronik yang dikirim melalui internet, fasilitas ini merupakan salah satu fasilitas yang paling banyak digemari, dengan fasilitas ini pengguna dapat mengirim atau menerima **e-mail** dari pengguna internet di seluruh dunia hanya dalam beberapa menit.

2. **Newsgroup / Mailing List**

**Newsgroup/Mailinng List** merupakan forum khusus di mana pengguna memiliki kesenangan yang sama dan dapat saling bertukar pesan. bertukar pikiran. diskusi. ceramah. konferensi. dan seminar secara elektronik di manapun keberadaan seseorang peserta **Mailing List** tersebut.

3 **Remote Login**

Remote Login yaitu fasilitas yang diciptakan untuk mengendalikan sebuah sistem yang terkoneksi ke internet dari tempat yang jauh dengan sistem itu berada, di mana **user** tersebut mempunyai hak akses atau **account** di sistem komputer tersebut.

4 **File Transfer Protocol (FTP)**

**File Transfer Protocol (FTP)** \ aim mentransfer data atau file dari satu komputer ke komputer lain. Proses mentranfer file dari sebuah komputer server ke komputer pengguna discbut **download,** sedangkan mentransfer file dari komputer pengguna ke komputer **server** disebut **upload**

#### 5 **Chatting**

**Chatting** yaitu berkomunikasi mcnggunakan teks, di mana seseorang pengguna internet dapat saling berkomunikasi secara langsung dengan pengguna lain dengan mcnggunakan teks. tanpa memperdulikan jarak dan di mana pengguna tersebut berada.

#### 6 **Word Web Wide (WWW)**

**Word Web Wide** atau lebih dikenal dengan web adalah sebuah aplikasi yang paling sering digunakan di internet. Pada dasarnya **web** merupakan sarana penyedia informasi berupa teks. suara, gambar, film dan Iain-lain.

### *2.1.2 ProtokolIP*

Protokol IP adalah perekat yang menyatukan internet bersama-sama. Sejak awal IP dirancang untuk tujuan **internetworking.** Tugasnya adalah menyediakan cara terbaik untuk membawa paket data dari sumber ke tujuan. tanpa memperdulikan apakah mesin yang hersangkutan berada pada jaringan yang sama atau tidak. atau apakah terdapat jaringan-jaringan lainnya antara sumber atau tujuan.

Sebuah datagram IP terdiri dari bagian **header** dan bagian teks. **Header** mempunyai bagian tetap sebanyak 20 **byte** dan bagian optional yang panjangnya dapat berubah-ubah [BUS99].

#### 2.1.3 Alamat IP

Setiap **host** dan **router** di internet memiliki alamat IP, yang **meng-encode** nomor jaringan dan nomor **host.** Kombinasi bersifat unik : tidak ada dua mesin yang memiliki IP yang sama. Semua IP mempunyai panjang 32 **bit** dan digunakan dalam **field-field source address** dan **destination address** paket IP. Mesin-mesin yang terhubung ke jaringan yang banyak mempunyai alamat-alamat yang berbeda pada masing-masing jaringan.

Kelas A. B, C dan D mengizinkan sehingga 126 jaringan dengan masingmasing <sup>16</sup> juta **host.** 16.382 jaringan dengan 64 K**host .** 2juta jaringan masingmasing 254 **host,** dan **multicast** dimana paket data ditunjukkan ke sejumlah **host.**

Alamat jaringan. yang berupa angka dan panjang 32 bit. biasanya ditulis dalam bentuk notasi desimal bertitik. Untuk setiap 4 **byte** ditulis dengan bilangan desimal. mulai 0 sampai 255. Alamat IP terendah adalah 0.0.0.0 dan yang paling tertinggi adalah 255.255.255.255. [BL'S99|.

### *2.1.4 World Wide* Web *(WWW)*

**World Wide Web** adalah koleksi informasi yang sangat luas yang tersebar di ratusan ribu komputer. WWW merupakan jaringan beribu komputer, yang semuanya dibagi menjadi dua kategori yaitu **client** dan **server.** Melalui penggunaan **software** khusus. dibentuk sebuah jaringan yang disebut jaringan **client-server.**

**World Wide Web** adalah sebuah jaringan terdistribusi dimana tidak terdapat komputer pusat. Sebuah **seirer** di **web** dapat diakses secara langsung oleh **client,** jika sebuah **server** di **web** tidak berfungsi maka tidak akan mempengaruhi server lain.

Server menyimpan informasi dan memproses permintaan client kemudian mengirimkan inlbmasi yang diminta kcpada **client.** Informasi mengandung semua jenis data termasuk gambar. suara dan teks. **Server** juga mengirim perintahperintah kepada **client** tentang bagaimana menampilkan semua informasi dan instruksi tersebut dikirim dalam bentuk HTML [AHM04].

### *2.1.5 Arsitektur Aplikasi Web*

Pada tingkat yang paling rendah web berkerja pada arsitektur client server, yang berarti antara keduanya baik **sentral server** dan aplikasi **client** bertanggung jawab pada sejumlah proses. 2.1 arsitektur aplikasi web.

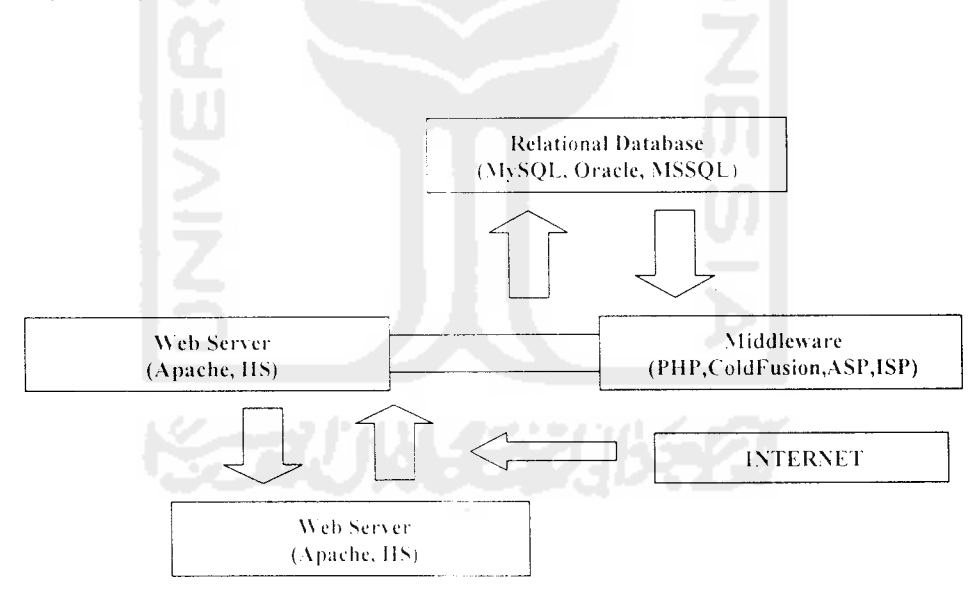

Gambar 2.1 Arsitektur Aplikasi Web

**a. Client**

Aplikasi client tunggal yang dapat dikembangkan melalui MySQL, dan PHP adalah aplikasi web server dan bahasa utama dari web browser adalah HTML yang menvediakan sekumpulan teks yang menjelaskan bagaimana teks ditampilkan.

**Server**  $b.$ 

Kebanyakan dari seluruh pekerjaan aplikasi web terletak di *server* aplikasi tersebut disebut sebagai web server yang akan bertanggung jawab untuk berkomunikasi dengan **broker** yang ada pada **client.**

**c. Sistem Operasi**

Web server, bahas pemrograman, *database server* harus berkerja dengan sistem operasi. Banyak sekali sistem operasi yang populer saat ini, seperti Windows 98. Windows NT. Macintosh, Unix, Linux.

**ti Web Sen'er**

Web server adalah sebuah komputer yang menjadi pusat kegiatan yang melayanani satu atau lebih permintaan jaringan, web server merupakan tempat

file – file yang hypertext, grafis dan semua content dari suatu situs, setiap permintaan URL akan diproses di web server, web server akan mencari data dari URL yang diminta lalu kembali mengirimkannya kepada komputer client.

#### e. **Middleware**

PHP termasuk dalam kelas bahasa sebagai **middleware.** Bahasa ini bekerja pada **web sewer** sebagai interpreter permintaan dari **client,** memproses permintaan, menghubungkan, dengan program-program lain di **server** untuk memenuhi permintaan dan kemudian dikirim kembali **browser client,**

**f Relational Database**

**Relational Database Management System** (RDBMS) menvediakan cara terbaik untuk menyimpan dan mengakses suatu informasi yang kompleks. Beberapa RDBMS komersial yang populer antara lain : Oracle, MSSQL, Server, IBM DB2. saat ini terdapat dua **open source** RDBMS yang besar yaitu ; PostgeSQL, dan MySQL.

#### 2.2 *URL*

URL atau Uniform Resource Locators adalah alamat yang digunakan untuk menentukan letak file suatu web, URL diketikkan pada web browser, URL inilah yang akan menentukan File mana yang akan di download oleh komputer client, berikut ini adalah contoh URL : http://www.uii.ac.id/, ini adalah URL yang digunakan untuk mengakses halaman web Universitas Islam Indonesia.

### *2.3 Hyper Text Markup Langguage (HTML)*

**Hyper Text Markup Langguage (HTML)** merupakan bahasa presentasi yang digunakan dalam pembuatan halaman **website,** tanpa HTML **World Wide Web** tidak akan ada. HTML memungkinkan element-element tunggal di web dibawa bersama-sama dan ditampilkan sebagai kumpulan. Teks, gambar, multimedia dan **file-file** lain semua dapat dipaketkan dengan menggunakan HTML.

Dalam penggunaanya sebagian besar kode HTML, tersebut harus terletak diantara **tag** kontainer, yaitu diawali dengan <namatag> dan diakhiri dengan </namatag>.

#### *2.4 Manajemen Jaringan*

Manajemen Jaringan merupakan sebuah fasilitas untuk monitoring status dan memilihan tidakan kontrol yang dapat diakses dengan menggunakan internet

#### *2.4.1 Keuntungan Manajemen Jaringan*

Keuntungan yang dapat diambil dari manajemen jaringan adalah ;

- a. Dapat diakses melalui fasilitas Internet.
- b. Mudah dalam pengoperasian

#### 2.5 *PHP*

PHP merupakan script untuk pemprograman script web server-side, script yang membuat dokumen HTML. Secara **on the fly.** dokumen HTML yang dihasilkan dari suatu aplikasi bukan dokemen HTML yang dibuat dengan menggunakan editor teks atau editor HTML.

Dengan menggunakan PHP maka maintenance suatu situs web menjadi lebih mudah. Proses update data dapat dilakukan dengan menggunakan script PHP [BET01].

Definsi PHP menurut Jesus Castagnetto [CASOO] :

**"PHP (acronym for : PHP HyperText Preprecessor), is a server-side embedded scripting language. This mean that it work withinan HTML document to confer to it capacity of generating content on demand".** Jadi PHP atau PHP **HyperText Preprecessor** adalah bahasa skrip yang menyatu di **server** yang berarti dapat bekerja dalam dokumen HTML, dengan kemampuan menghasilkan isi yang sesuai dengan permintaan **client.**

#### 2.6 MySQL

MySQL adalah **multi user database** dan merupakan **Relational Database Management Sistem (RDBMS)** yang didistribusikan secara gratis dibawah lisensi GPL (General Public License). Dimana setiap orang bebas untuk menggunakan MySQL, namun tidak boleh dijadikan produk turunan yang bersifat **closed source** atau komersial.

MySQL sebenarnya merupakan turunan salah satu konsep utama dalam database sejak lama, yaitu SQL **{Structure Query Language).** MySQL sendiri dikernbangkan sedikit tahun 1994 oleh sebuah perusahaan pengembang software dan konsultan databasebernama MySQL AB yang bertempat di Swedia dan mengaku bahwa MySQL mampu menyimpan data lebih dari 40 **database,** 10.000 tabel dan sekitar 7 juta baris. totalnva kurang lebih 100 **Gigabytes** data. Dapat disimpulkan bahwa MySQL mampu untuk menangani data yang cukup besar [MEL03].

MySQL adalah bahasa standar yang digunakan untuk mengakses server **database.** Bahasa ini pada aualnya dikcmbangkan oleh IBM, namun telah diadopsi dan digunakan sebagai standar industri. Dengan menggunakan MySQL, proses database menjadi lebih **user-friendly.**

Saat ini MySQL adalah salah satu dari sekian banyak system database yang telah terpasang pada lebih dari 3 juta computer. Berbagai aplikasi, baik itu yang berbasis web ataupun non-web mengandalkan MySQL sebagai tulang punggungnya. Banyak sekali keistimewaan yang dimiliki MySQL disainping **Free Cost** dan **Open Source.** diantaran\a :

1. **Portability.**

MySQL dapat berjalan pada berbagai platform Operating System, seperti : Linux, Windows. FreeBSD. Mac OS dan masih banyak lagi.

2. **Multiuser.**

MySQL dapat digunakan oleh beberapa user dalam satu waktu yang bersamaan.

- 3. **Performance Tuning.** MySQL memiliki kecepatan yang menakjubkan dalam menangani **query** sederhana.
- 4. **Column Tipes. Command dan Function.**

MySQL memiliki tipe kolom yang kompleks. Disamping itu juga memiliki operator dan fungsi secara penuh yang mendukung perintah SELECT dan WHERE dalam **query.**

5. **Security.**

MySQL memiliki beberapa lapisan sekuritas seperti level nama **host,** dan izin akses *user* dengan sistem perizinan yang mengunakan *password* terenkripsi.

6. **Interface.**

MySQL memiliki **interface** (antar muka) terhadap aplikasi dan bahasa pemprograman menggunakan fungsi API **{Application Programming Interface).**

**Masih banyak lagi keistimewaan yang belum disebutkan dalam tulisan ini. Untuk mendapatkan MySQL berikut fitur-fiturnya dapat didownload dari** websitenya di http://www.mysql.com [MEL03].

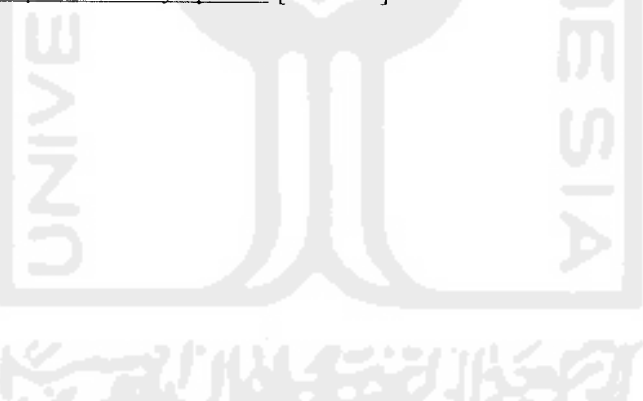

#### *BAB III*

#### *ANALISIS KEBUTUHAN SISTEM*

Dalam pembuatan **website** aplikasi manajemen jaringan ini terdapat beberapa unsur yang dibutuhkan. antara lain :

#### *3.1 Metode Analisis*

Analisis suatu sistem merupakan salah satu proses yang harus dilakukan dalam perancangan dan implementasi perangkat lunak, untuk mengidentifikasi dan mengevaluasi permasalahan-permasalahan, kesempatan-kesempatan, hambatan-hambatan yang terjadi dan kebutuhan-kebutuhan yang diinginkan sehingga dapat diusulkan perbaikan-perbaikan. Tahap analisis merupakan tahap yang paling penting karena kesalahan didalam tahapan ini akan menvebabkan kesalahan pada tahap selanjutnya. Oleh karena itu dibutuhkan suatu metode yang dapat digunakan sebagai pedoman dalam pengembangan sistem informasi.

Dalam pengembangan sebuah sistem yang akan dibuat. sistem yang telah ada sebelumnya dapat dijadikan sebagai dasar pengembangan sistem selanjutnya. Metode analisis yang digunakan adalah medote analisis secara terstruktur dengan membuat diagram arus data yang mendeskripsikan input, proses, dan output berdasarkan aliran informasi yang telah ada pada sistem sebelumnya. Metode ini akan menghasilkan sistem yang lebih terstruktur karena memberikan gambaran secara terperinci mengenai komponen-komponen yang digunakan oleh sistem

sehingga akan memberikan sejumlah pandangan dari sudut yang berbeda terhadap sistem.

#### *3.2 Hasil Analisis*

Berdasarkan hasil analisis dari sistem yang telah ada, didapat bahwa sistem yang telah ada masih perlunya terhubung dengan jaringan Interne' atau local areal network . Sehingga apabila tidak ada jaringan Internet atau local area network maka sistem tidak dapat digunakan.

Dari hasil analisa tersebut maka dapat diketahui apa saja yang menjadi masukan dan keluaran sistem, serta apa saja yang menjadi kebutuhan perangkat lunak dan perangkat keras sistem.

### *3.2.1 Kebutuhan Input*

Berdasarkan hasil analisis kebutuhan. didapat suatu gambaran **web** aplikasi manajemen jaringan yang akan dibangun. Secara garis besar gambaran web aplikasi manajemen jaringan yang dibutuhkan untuk sistem aplikasi ini berupa data setting Firewall, Web Server. Samba Server dan input user, dan data yang telah di input yang akan disampaikan atau dikirim kepada server.

Untuk mengunakan Aplikasi Manajemen Jaringan ini dilakukan dengan cara melalui PC yang terhubung dengan koneksi Internet dengan mengunakan web aplikasi manajemen jaringan yang tersedia dengan terlebih dahulu melakukan login agar dapat mengunakan web aplikasi manajemen jaringan.

### *3.2.2 Kebutuhan* Proses

Untuk kebutuhan proses dalam sistem yang akan dibangun, dapat dijabarkan menjadi beberapa proses, yaitu:

- 1. Proses pemasukan data adalah proses di mana **user** dapat melakukan input kedalam **website** di antaranva adalah :
	- a. Proses login.
	- b. Pemasukan data user.
	- c. Pemasukan data Firewall.
	- d. Pemasukan data Web Server.
	- e. Pemasukan data Samba Server.
- 2. Proses pengiriman data adalah proses di mana **user** dapat mengirimkan data ke dalam konfigurasi server di antaranya adalah :
	- a. Data Firewall.
	- b. Data Web Server.
	- c. Data Samba Server.

### *3.2.3 Kebutuhan Keluaran*

Data keluaran yang diperoleh dari proses aplikasi manajemen jaringan untuk monitoring server secara **online** dan dapat diakses dimanapun berada melalui Internet.

#### *3.3 Analisis kinerja*

Hasil kinerja aplikasi manajemen jaringan yang dibangun untuk pengguna **{administrator)** yang memerlukan kemudahan dalam monitoring status.

### *3.4 Hasil Analisis Kebutuhan Antar Muka*

Kebutuhan antar muka **{Interface)** yang diinginkan oleh pemakai **{administrator),** didasarkan pada hasil dokumentasi, hasil observasi, interface yang diinginkan harus dengan tampilan sebaik mungkin. Sehingga bersifat ramah pengguna **{user friendly),** artinya pengguna dapat menggunakan perangkat lunak yang dibuat senyaman mungkin dan meminimumkan kesalahan, baik kesalahan masukan, proses maupun keluaran.

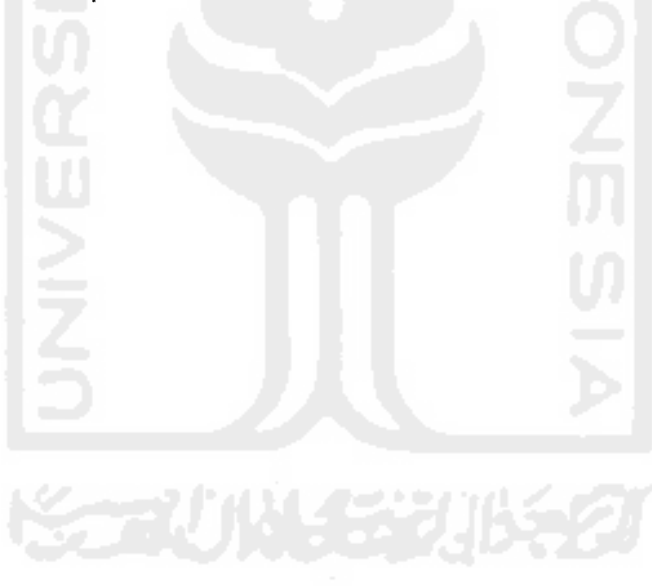

#### BAB IV

### PERANCANGAN PERANGKAT LUNAK

#### *4.1 Metode Perancangan*

Perancangan perangkat lunak dimulai dengan perancangan diagram arus data (*data flow diagram*), perancangan relasi antar tabel database dan perancangar file yaitu struktur tabel yang digunakan.

### *4.2 Hasil Perancangan*

Hasil perancangan yang didapat untuk membuat **web** untuk memberikan kepada administrator yang membutuhkan Aplikasi Manajemen Jaringan secara **online.**

### *4.3 Diagram Arus Data (Data Flow Diagram)*

Pada tahap perancangan sistem, penggunaan sistem notasi sangat membantu dalam komunikasi dengan pemakai sistem untuk mengetahui secara logika. Diagram yang menggunakan notasi untuk menggambarkan arus data sistem adalah diagram arus data **{dataflow diagram).** Dengan menggunakan alat **desain** data flow digram ini memungkinkan menggambarkan sistem dari level yang paling tinggi dan memecah-mecah menjadi level yang lebih rendah (dekomposisi). Perancangan ini dimulai dari bentuk yang paling global yaitu diagram kontek, kemudian digram konteks ini diturunkan sampai bentuk yang paling detail.
### *4.3.1 Diagram Konteks*

Digram konteks selalu mengandung suatu proses dan beberapa entitas yang mewakili proses dari seluruh sistem. Dari analisa yang dilakukan, diperoleh diagram konteks seperti gambar 4.1

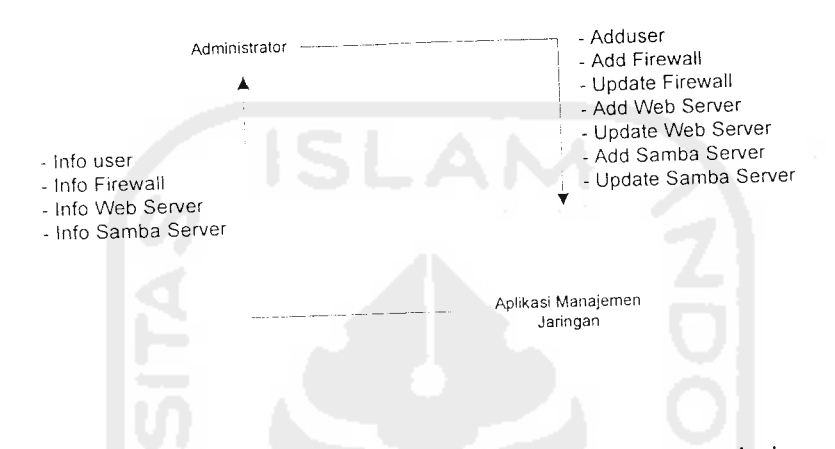

Gambar 4.1 Diagram Konteks Sistem Aplikasi Manajemen jaringan.

Pada diagram konteks ini terdapat 1buah **terminator** dan satu proses, dimana untuk **terminatornya** adalah :

Administrator, adalah orang atau bagian yang mempunyai kebijakan yang paling tertinggi dimana mempunyai hak menggunakan program termasuk di dalam pengaturan sistem yang terdapat di Aplikasi Manajemen Jaringan.

### 4.3.2 *DFD* Level-1

Untuk menjadi bentuk yang lebih sederhana lagi maka diagram konteksnya diturunkan lagi menjadi bentuk yang lebih detail, yaitu *data Flow*  Diagram (DFD) level 1 sistem pembuatan Aplikasi Manejemen Jaringan seperti vang terlihat pada gambar 4.2

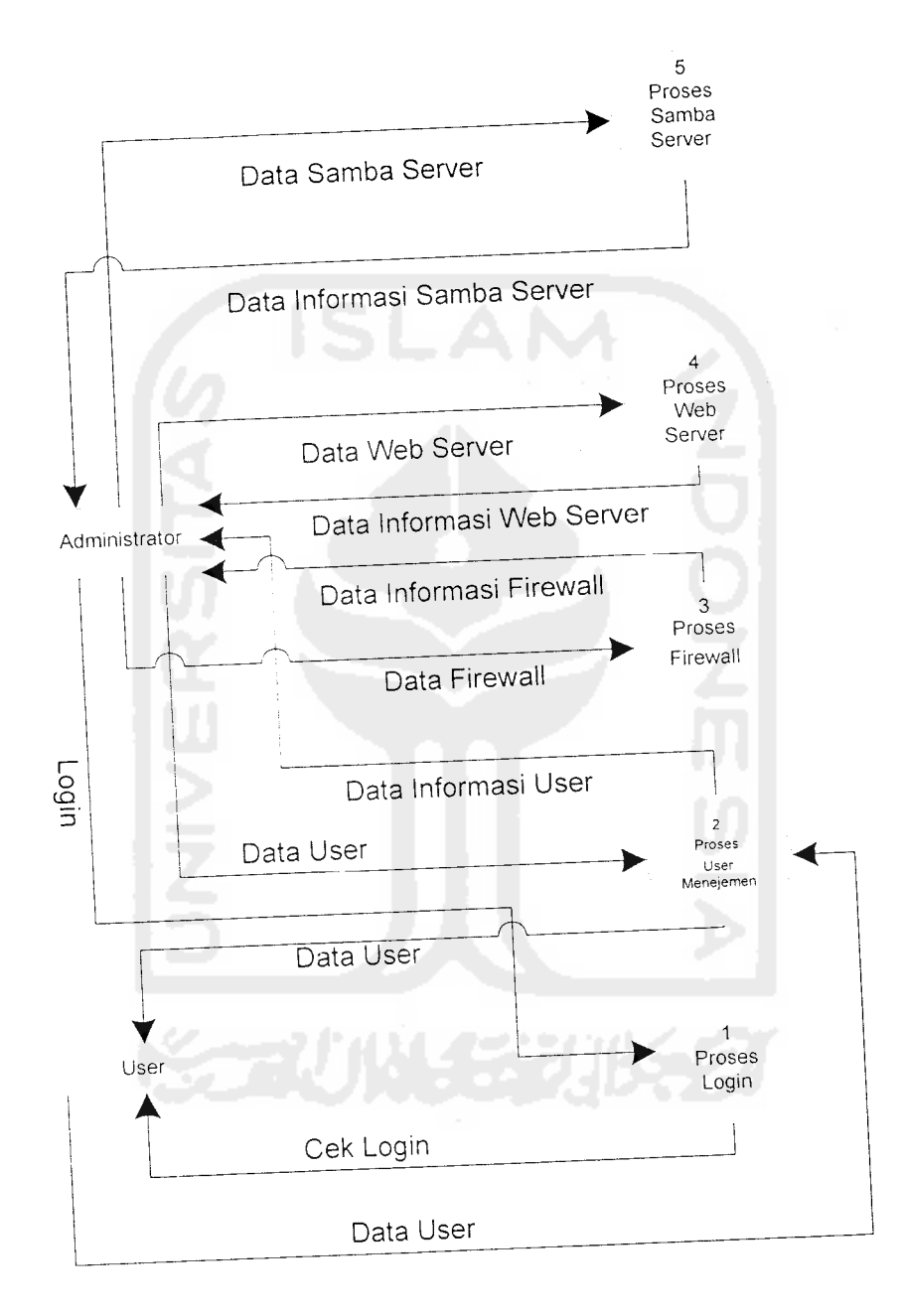

Gambar 4.2 Sistem Pembuatan Web Aplikasi Manajemen Jaringan

## Keterangan **Data Flow Diagram (DFD)** level -1 :

Pada level ini terdapat beberapa komponen. yaitu terminator, proses yang terdiri dari :

a. Proses Login

Proses ini merupakan pemasukan data yang dilakukan oleh administrator berupa pemasukan nama user dan password untuk masuk ke dalam sistem Aplikasi Manajemen Jaringan.

b. Proses User Manajemen

Proses ini digunakan untuk mebuat login user baru. menghapus user yang sudah ada. dan melihat user name yang ada terdapat dalam Aplikasi Manajemen Jaringan.

c. Proses Firewall

Proses ini digunakan untuk melakukan update atau membuat file Filewall yang baru yang terdapat dalam Aplikasi Manajemen Jaringan.

e. Proses Web Server

Proses ini digunakan untuk melakukan update atau membuat file Web Server dalam Aplikasi Manajemen Jaringan.

f. Proses Samba Server

Proses ini digunakan untuk melakukan update atau membuat file Samba Server yang terdapat dalam Aplikasi Manajemen Jaringan.

a. Proses Del User

Proses ini digunakan oleh Administrator untuk menghapus user name yang terdapat pada Aplikasi Manajemen Jaringan.

### *4.3.4 DFD Level 2 Firewall*

DFD Level 2 Firewall ini merupakan hasil penyederhanaan dari DFD Level 1 Aplikasi Manajemen seperti yang terlihat pada gambar 4.4

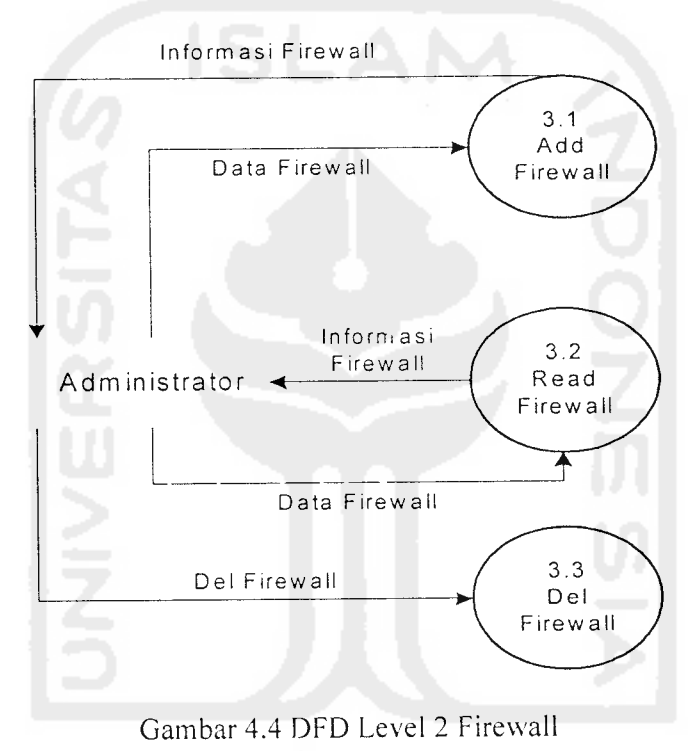

Dari DFD Level 2 Firewall diatas diperoleh 2 proses yang berfungsi

sebagai berikut :

a. Proses Add Firewall

Proses ini digunakan untuk memasukkan scrip Firewall yang baru yang terdapat pada Aplikasi Manajemen Jaringan.

### *4.3.3 DFD Level-2 User Manajemen*

DFD Level-2 User Manajemen ini merupakan hasil penyederhanaan dari DFD Level-1 Aplikasi manajemen jaringan seperti yang terlihat pada gambar 4.3

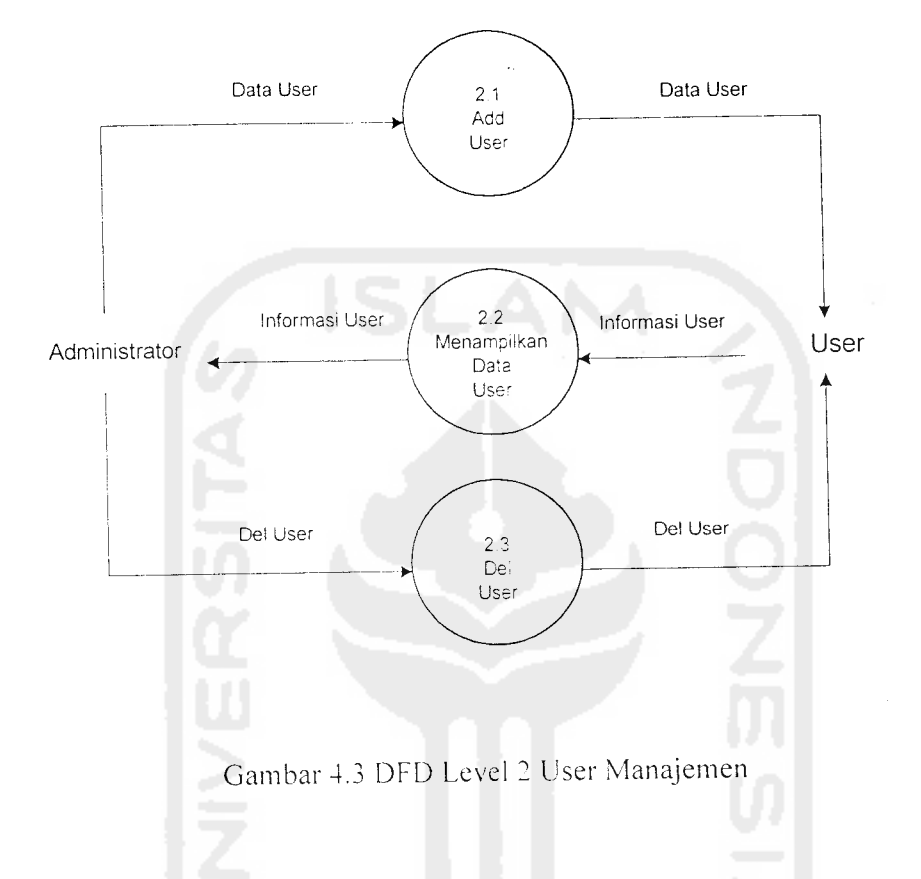

Dari DFD Level 2 User Manajemen diatas diperoleh 2 proses yang berfungsi sebagai berikut :

a. Proses Add User

Proses ini digunakan untuk memasukkan uses baru yang terdapat pada Aplikasi Manajemen Jaringan.

b. Proses Menampilkan Data User

Proses ini digunakan untuk menampilkan data user yang terdapat pada Aplikasi Manajemen Jaringan.

b. Proses Read Firewall

Proses ini digunakan oleh Administrator untuk menampilkan, mengUpdate, mereset, dan menjalankan scrip Firewall yang terdapat pada Aplikasi Manajemen Jaringan.

c. Proses Del Firewall

Proses ini digunakan oleh Administrator untuk menghapus scrip Firewall yang terdapat pada Aplikasi Manajemen Jaringan.

### *4.3.5 DFD Level 2 Web Server*

DFD Level 2 Web Server ini merupakan hasil penyederhanaan dari DFD Level 1 Aplikai Manajemen Jaringan seperti yang terlihat pada gambar 4.5

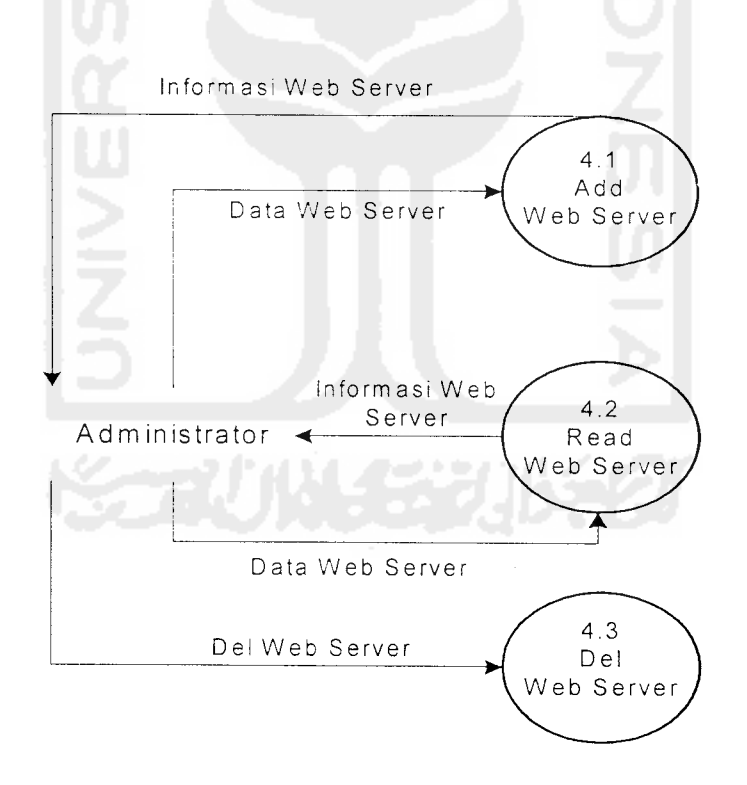

Gambar 4.5 DFD Level 2 Web Server

Dari DFD Level 2 Web Server diatas diperoleh 2 proses yang berfungsi sebagai berikut :

a. Proses Add Web Server

Proses ini digunakan untuk memasukkan scrip Web Server yang baru yang terdapat pada Aplikasi Manajemen Jaringan.

b. Proses Read Web Server

Proses ini digunakan oleh Administrator untuk menampilkan, mengUpdate, mereset, dan menjalankan scrip Web Server yang terdapat pada Aplikasi Manajemen Jaringan.

c. Proses Del Web Server

Proses ini digunakan oleh Administrator untuk menghapus scrip Web Server yang terdapat pada Aplikasi Manajemen Jaringan.

### 4.3.6 DFD Level 2 Samba Server

DFD Level 2 Samba Ser\er ini merupakan hasil penyederhanaan dari DFD Level 1 Aplikasi Manajemen Jaringan seperti yang terlihat pada gambar 4.6

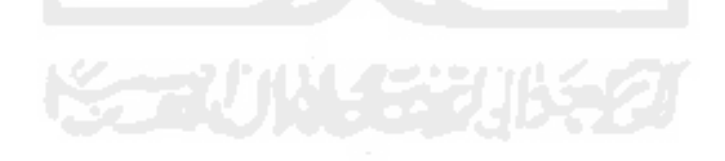

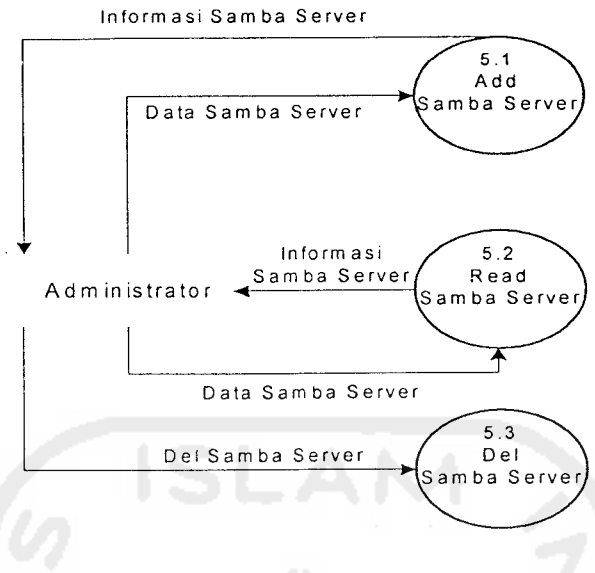

Gambar 4.6 DFD Level 2 Samba Server

Dari DFD Level 2 Samba Server diatas diperoleh 2 proses yang berfungsi sebagai berikut :

a. Proses Add Samba Server

Proses ini digunakan untuk memasukkan scrip Samba Server yang baru yang terdapat pada Aplikasi Manajemen Jaringan.

b. Proses Read Samba Server

Proses ini digunakan oleh Administrator untuk menampilkan, mengUpdate, mereset, dan menjalankan scrip Samba Server yang terdapat pada Aplikasi Manajemen Jaringan.

c. Proses Del Samba Server

Proses ini digunakan oleh Administrator untuk menghapus scrip Samba Server yang terdapat pada Aplikasi Manajemen Jaringan

### *4.4 Perancangan Basis Data*

Perancangan pembuatan aplikasi manajemen Jaringan berbasis untuk mempermudah para administrator untuk menperbaiki server secara **online** membutuhkan tabel pendukung. yaitu :

### Tabel User

Tabel user adala tabel untuk menyimpan semua data mengenai data user yang terdapat di Aplikasi Manajemen Jaringan, seperti terlihat pada tabel 4.7

### Table 4.7 Tabel User

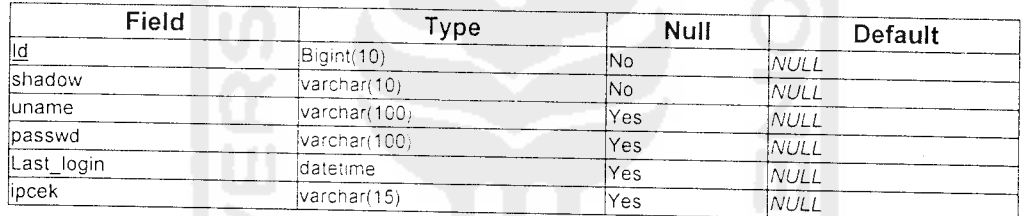

### *4.5 Rancangan Antar Muka*

Rancangan antar muka yang dibutuhkan anatara lain

- 1. Rancangan antar muka login user.
- 2. Rancangan antar muka menu utama.
- 3. Rancangan antar muka user managemen.
- 4. Rancangan antar muka Firewall.
- 5. Rancangan antar muka Web Server.

6. Rancangan antar muka Samba Server.

### *4.5.1 Rancangan Antar Muka Halaman Login*

Rancangan ini menampilkan Administrator login. Rancangan antar muka login Aplikasi Manajemen Jaringan. seperti terlihat pada gambar 4.8

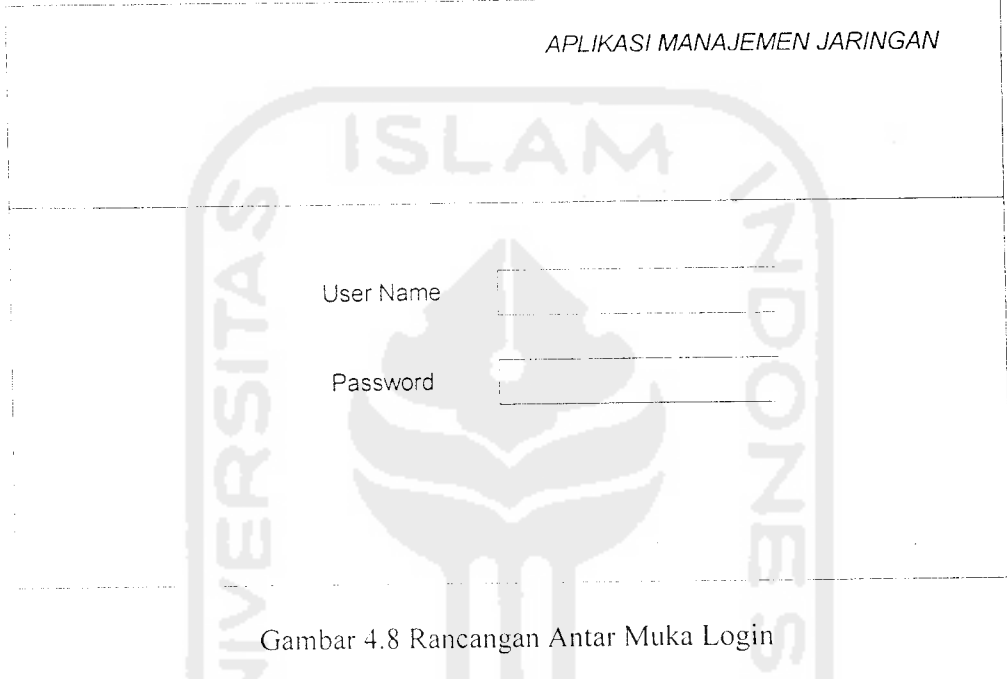

## *4.5.2 Rancangan Antar Muka Halaman Menu Utama*

Rancangan antar muka ini menampilkan beberapa menu-menu link ke halaman yang terdiri dari menu utama, User Manajemen, Firewall, Web Server, Samba Server. Rancangan antar mukamenu utama seperti dapat dilihat pada gambar 4.9

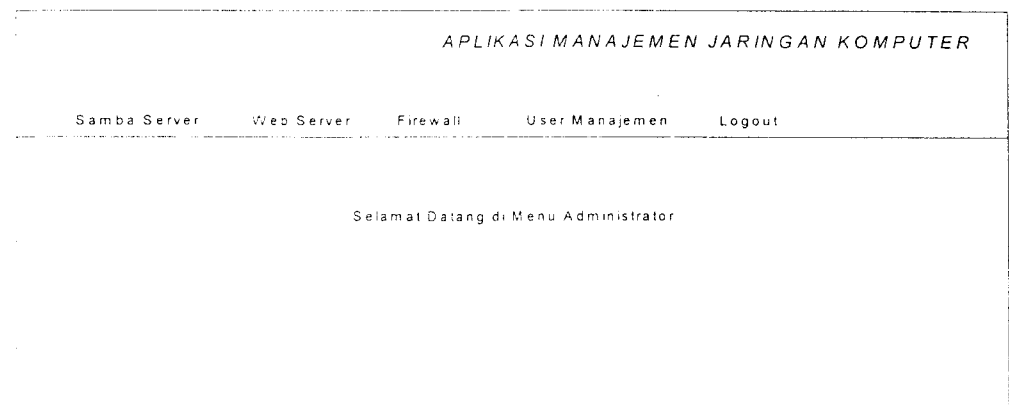

Gambar 4.9 Rancangan Antar Muka Halaman Menu Utama

### *4.5.3 Rancangan Antar Muka User Manajemen*

Rancangan ini merupakan rancangan form User Manajemen untuk add user dan menampilakan user yang ada pada program Aplikasi Manajemen Jaringan ini. Rancangan User Manajemen dapat dilihat pada gambar 4.10 rancangan antar muka User Manajemen.

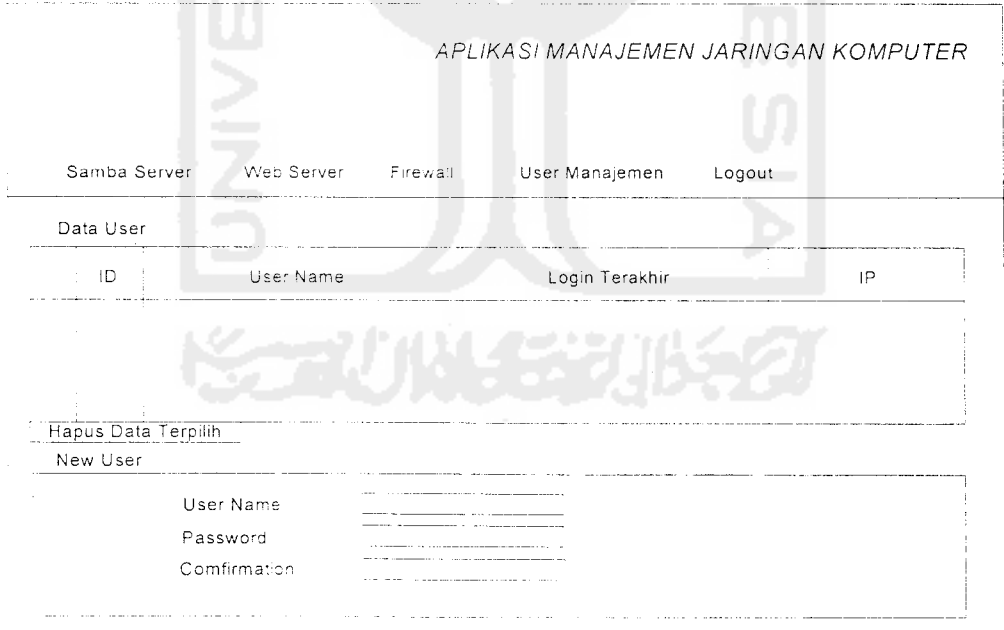

Gambar 4.10 Rancangan Antar Muka User Manajemen

### *4.5.4 Rancangan Antar Muka Firewall*

Rancangan ini merupakan rancangan form Firewall untuk mengontrol dan memperbaiki Firewall pada server. Rancangan Firewall dapat dilihat pada gambar 4.11 rancangan antar muka Firewall.

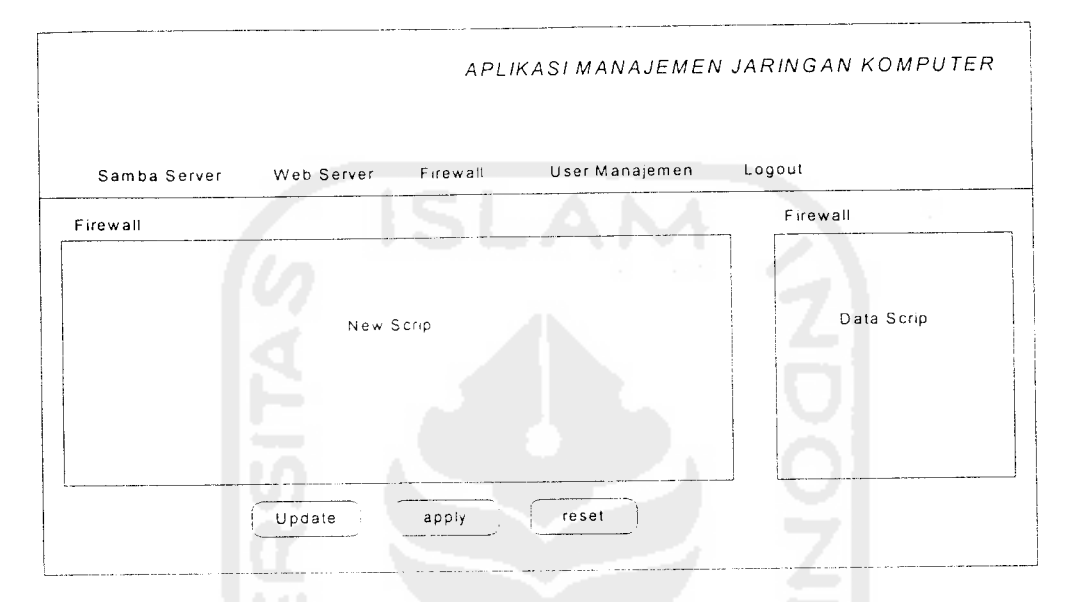

Gambar 4.1 1 Rancangan Antar Muka Firewall

### 4.5.5 *Rancangan* Antar Muka Web Server

Rancangan ini merupakan rancangan Web Server untuk mengontrol, dan memperbaiki Web Server pada Aplikasi Manajemen Jaringan seperti terlihat pada gambar 4.12 rancangan antar muka Web Server.

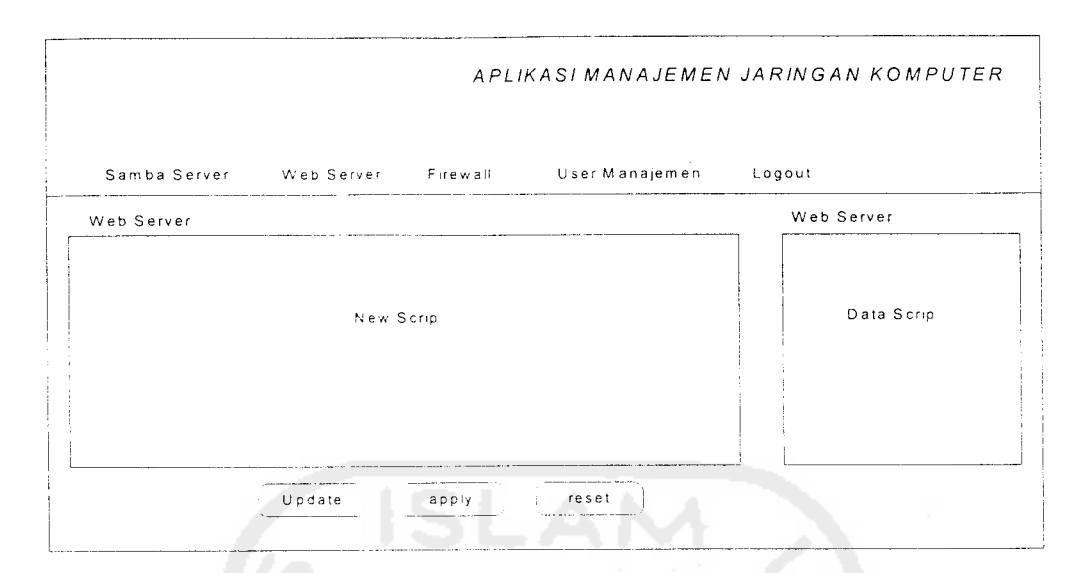

Gambar 4.12 Rancangan Antar MukaWeb Server

### 4.5.5 Rancangan Antar Muka Samba Server

Rancangan ini merupakan rancangan Samba Server untuk mengontrol, dan memperbaiki Samba Server pada Aplikasi Manajemen Jaringan seperti terlihat pada gambar 4.13 rancangan antar muka Samba Server.

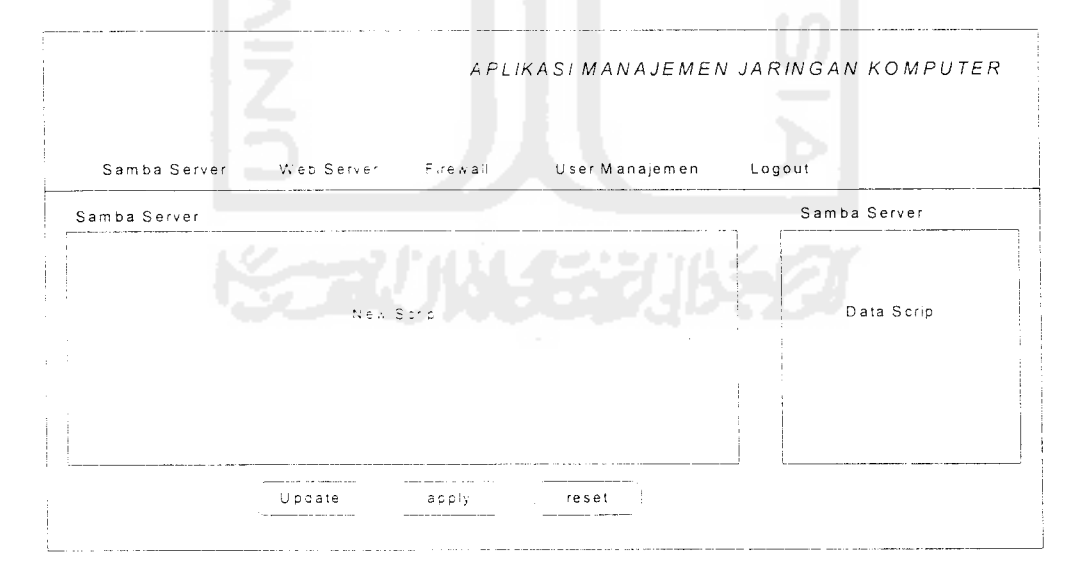

Gambar 4.13 Rancangan Antar Muka Samba Server.

### *BAB <sup>V</sup>*

### *IMPLEMENTASI PERANGKAT LUNAK*

### *5.1 Batasan Implementasi*

Batasan implementasi meliputi batasan minimal untuk perangkat keras **{hardware)** atau lunak **(software)** yang diperlukan agar sistem yang dibuat dapat berjalan dengan baik. Batasan tersebut ditinjau dan sisi **client** maupun sisi **sen'er.**

### *5.1.1 Batasan Implementasi Ditinjau dari Sisi Client*

Batasan implementasi ditinjau dan sisi **client** atau sebagai pengguna adalah sebagai berikut :

- 1. Segi **hardware.** PC **(Personal Computer)** dengan Intel Pentium atau dengan AMD dengan **clock speed** 100 Mhz dan RAM minimal 16 MB atau spesitikasi lebih baik.
- 2. Segi **software,** menggunakan **browser** yaitu suatu aplikasi untuk mengakses internet. Dapat memakai **Netscape Navigator** atau **Microsoft Internet Explorer.** Untuk **Microsoft Internet Explorer (IE)** diperlukan minimal IE versi 3.0 sedangkan untuk **Netscape Navigator** diperlukan minimal versi 4.0 karena kedua versi tersebut sudah mendukung program **script PHP dan MySQL** dengan lebih baik. Tetapi lebih disarankan menggunakan IE versi 4 keatas karena lebih mendukung terhadap **server-site system,** sehingga **script** PFIP dapat berjalan baik.

Pertimbangan menggunakan HTML adalah sebagai berikut:

- 1. Lebih mudah dipergunakan.
- **2.** Kemudahan dalam hal beradaptasi dengan sistim pendukungnya.

### *5.2 Proses Pengolahan Website*

Pada proses pengolahan **website** ini dapat ditentukan apa saja yang ingin ditampilkan dihalaman **website,** seperti semua layanan yang diberikan dalam mendukung Aplikasi Manajemen Jaringan.

### *5.3 Pengembangan Antar Muka Perangkat Lunak*

Dalam pengembangan antar muka Aplikasi Manajemen Jaringan ini diperhatikan beberapa kritena untuk menghasilkan antar muka **user friendly,** antara lain dari segi kemudahan akses data dan proses, bagaimana antar muka yang dihasilkan nanti tidak membingungkan pengguna dan salah satu kriteria penting agar tampilan program aplikasi ini ramah terhadap pengguna adalah tampilan harus menarik.

### *5.4 Home*

### *5.4.1 Tampilan Login*

Untuk pertama kali sebelum memasuki menu utama Aplikasi Manajemen Jaringan akan muncul tampilan login Aplikasi Manajemen Jaringan dapat dilihat pada gambar 5.1 tampilan login Aplikasi Manajemen Jaringan.

# retugmeli negatist nemefenelå fredilig*i*a.<br>T

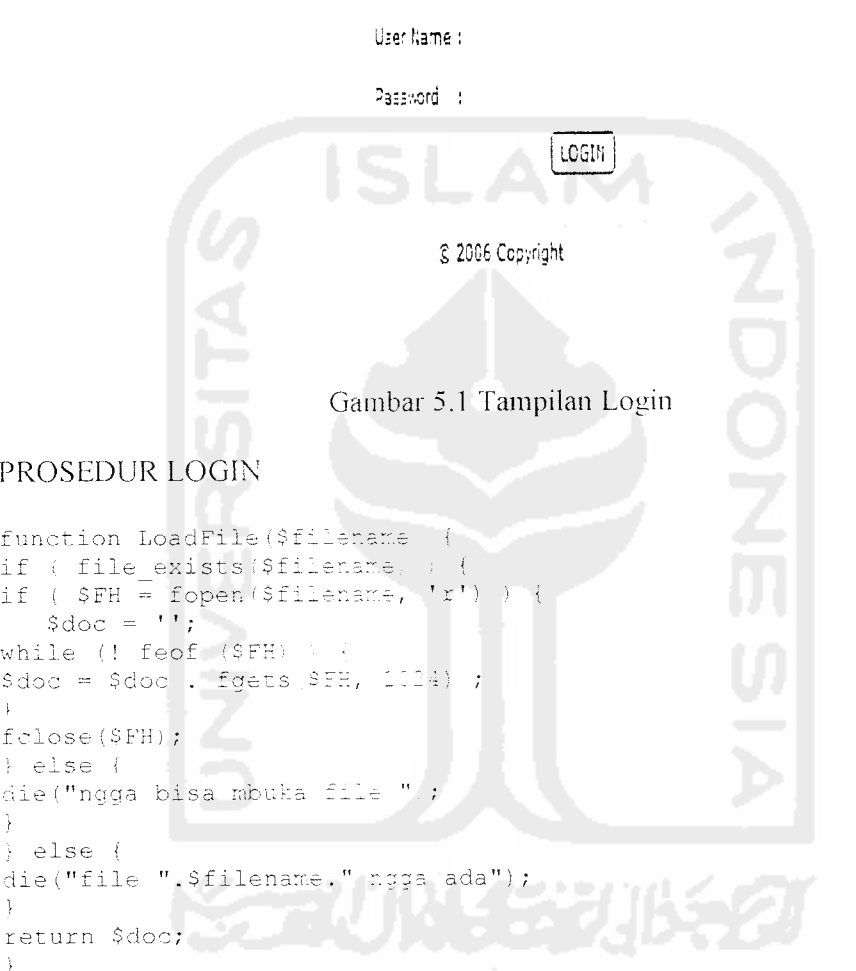

 $\mathsf{r}$ 

### *5.4.2 Menu Utama*

Halaman ini menampilkan menu utama yang terdapat pada Aplikasi Manajemen Jaringan, menu utama ini menampilkan fasilitas yang terdapat pada Aplikasi Manajemen Jaringan dapat dilihat pada gambar 5.2 tampilan utama.

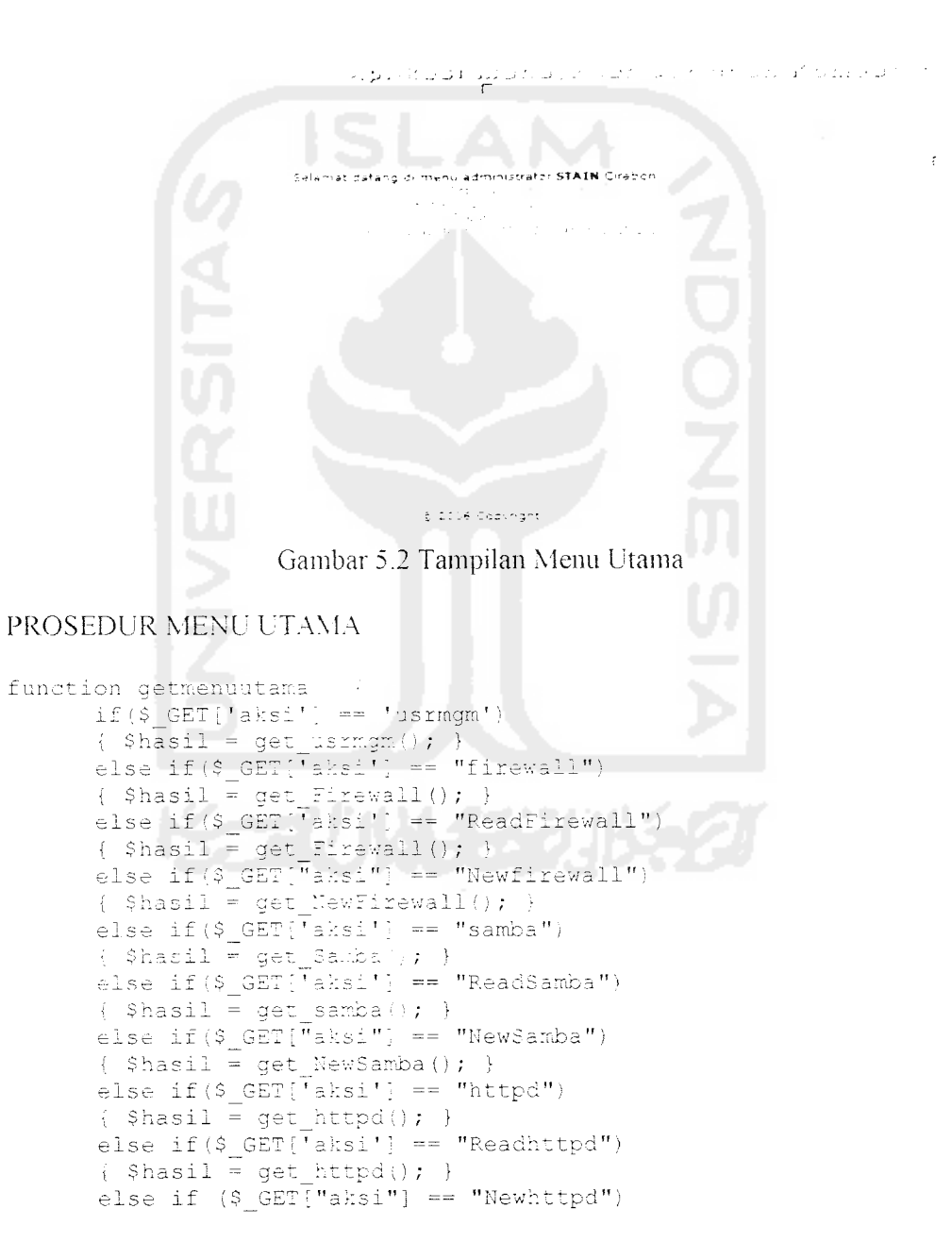

```
else if($ GET['aksi'] == "Readhttpd")
            \frac{1}{2} \frac{1}{2} \frac{1}{2} \frac{1}{2} \frac{1}{2} \frac{1}{2} \frac{1}{2} \frac{1}{2} \frac{1}{2} \frac{1}{2} \frac{1}{2} \frac{1}{2} \frac{1}{2} \frac{1}{2} \frac{1}{2} \frac{1}{2} \frac{1}{2} \frac{1}{2} \frac{1}{2} \frac{1}{2} \frac{1}{2} \frac{1}{2} else if (S \text{ GET}["aksi"] == "Newhttpd")
            { $hasi1 = get Newtonttpd() ; }
            else if($GET[\text{rksi'}] == "delFile")
             { $hasil = getDelFile($_GET['file*],$_GET['aksi'
) ; )
            else
            {\text{[Shasil = get\_login()}}return $hasi1;
\overline{\phantom{a}}
```
### *5.4.3 Tampilan User Manajemen*

J.

Tampilan user manajemen adalah berisikan fasilitas input user dan menampilkan user name, login tcrakliir dan no ip user login pada server yang diberikan oleh seorang administrator. Tampilan user manajemen dapat dilihat pada gambar 5.3 tampilan user Manajemen.

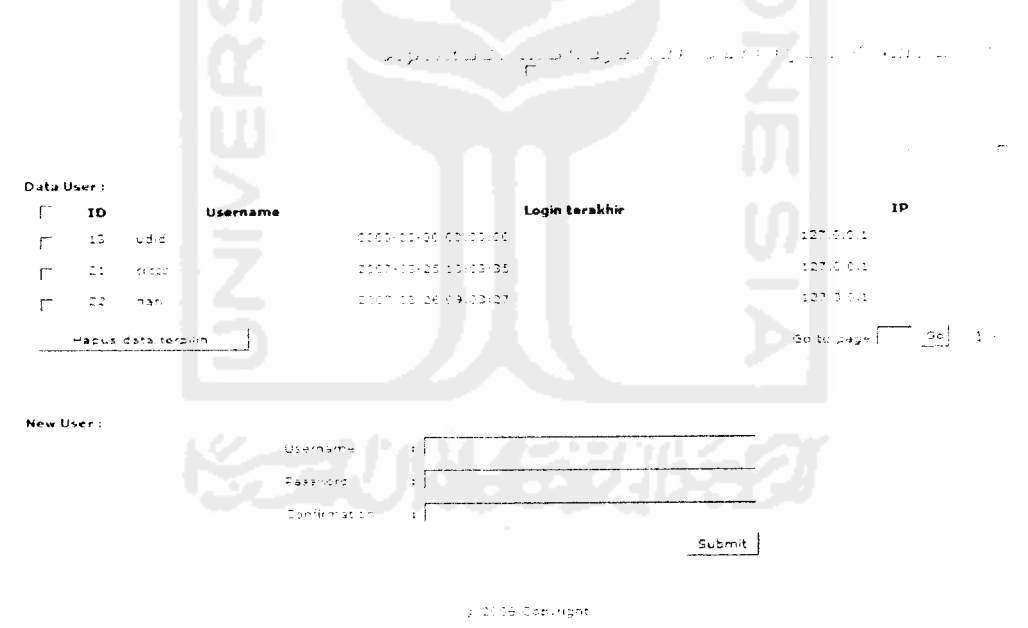

Gambar 5.3 Tampilan User Manajemen.

### PROSEDUR MENU UTAMA

```
function LoadFile (usrmgm) {
if (file name ada )
if(file name terbaca)
t
documen = ""
function post_Delete() {
if (50)redirect ("Delete data OK !", "?action=usrmgm");
      } else {
      redirect ("Delete data GAGAL !", "?action=usrmgm");<br>}
      }
}
```
### *5.4.4 Tampilan Add Firewall*

Tampilan add firewall ini adalah fasilitas yang dibenkan pada Aplikasi Manajemen Jaringan untuk memasukan scirp yang terdapat pada firewall. Fasilitas firewall yang terdapat pada Manajemen Jaringan ini terdapat proses untuk memasukan scrip firewall pada firewall yang terdapat pada fasilitas firewall. Tampilan add fiiewall dapat dilihat pada gambar 5.4 tampilan add firewall.

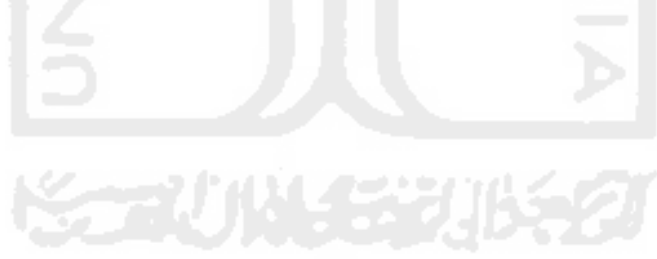

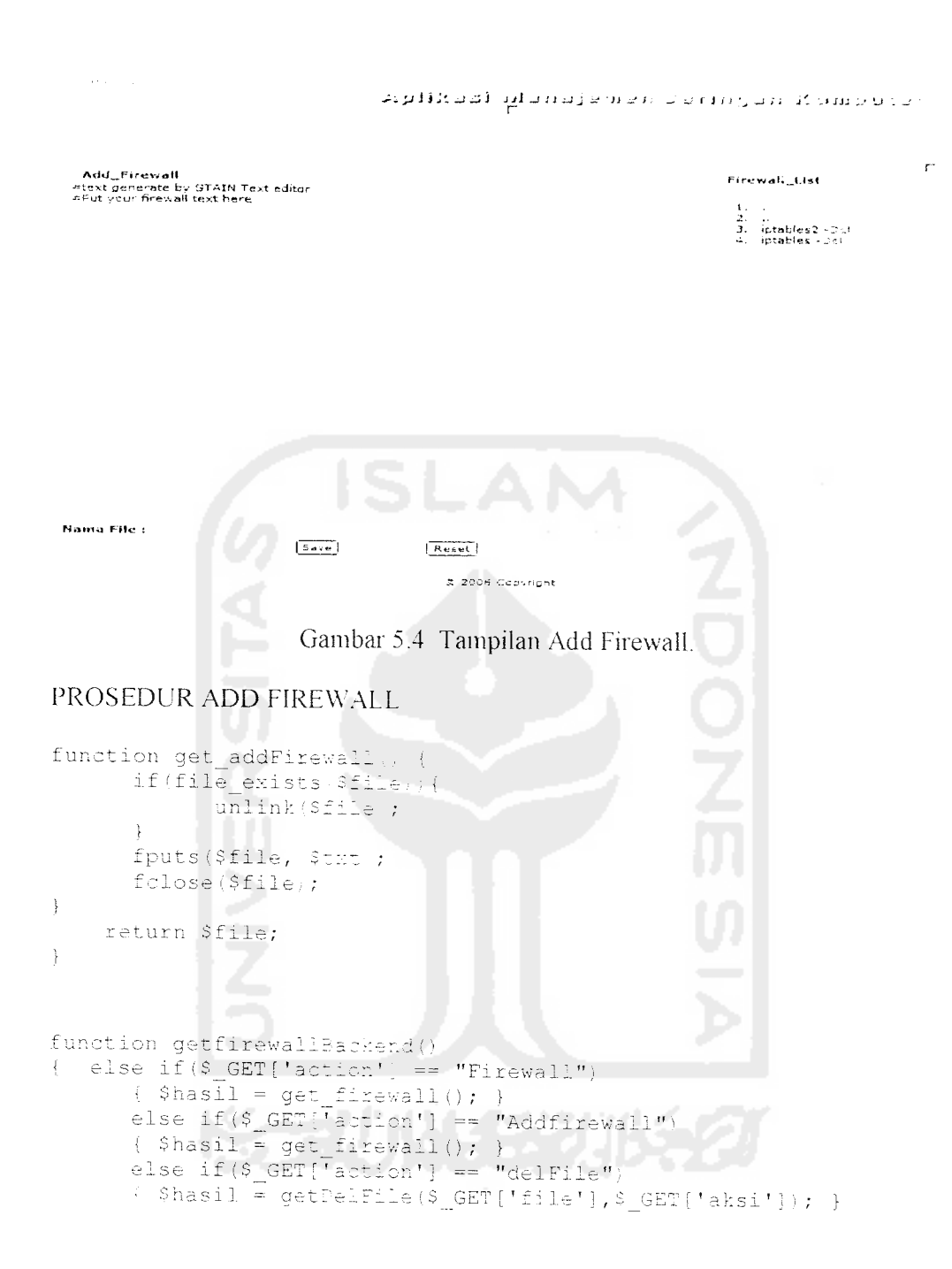

 $\sim$ 

 $\bar{\lambda}$ 

### *5.4.5 Tampilan Read Firewall*

Tampilan read firewall ini adalah fasilitas yang dibenkan pada Aplikasi Manajemen Jaringan untuk menjalankan dan melihat scirp yang terdapat pada firewall. Fasilitas firewall yang terdapat pada Manajemen Jaringan ini terdapat proses untuk mengupdate, menjalankan, dan meriset pada firewall yang terdapat pada fasilitas firewall. Tampilan read firewall dapat dilihat pada gambar 5.5 tampilan read firewall.

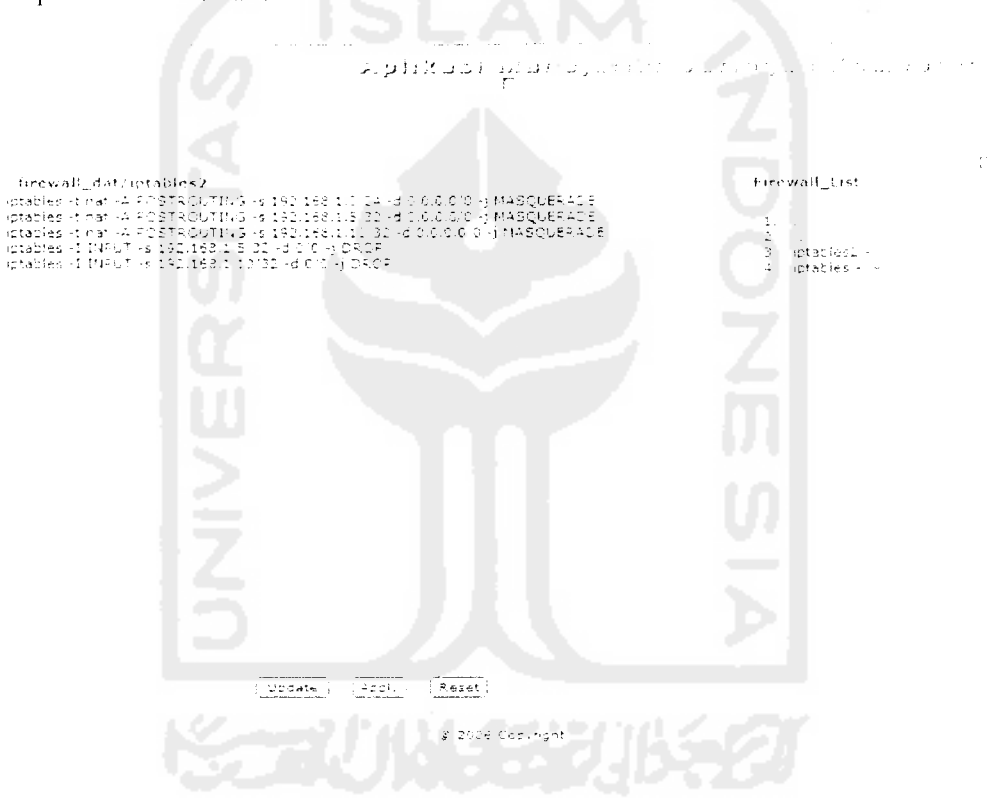

Gambar 5.5 Tampilan Read Firewall.

### PROSEDUR READ FIREWALL

```
function get_Firewall;
      if (file exists ($filename)) {
             Shasil = \sqrt{5}filename);
      if
          (Shasil) {
           Shasil = $filename;
        else i
           $hasil = $filename;
```

```
\mathbf{r}return $hasil;
}
function getfirewallBackend()
{ else if(S_{\text{C}}GET['action'] == "Firewall")
       \{\ \$hasil = get_firewall(); \}else if($_GET['action'] == "Readfirewall")
       { $hasil = get firewall(); }
      else if(\S_GET[<sup>T</sup>action'] == "delFile")
       { $hasi1 = getDelFile({$ GET['file'], $ GET['aksi']); }
```
### *5.4.6 Tampilan Add Web Server*

Tampilan add web server ini adalah fasilitas yang diberikan pada Aplikasi Manajemen Jaringan untuk memasukan scirp yang terdapat pada web server. Fasilitas web server yang terdapat pada Manajemen Jaringan ini terdapat proses untuk memasukan scrip web server pada web server yang terdapat pada fasilitas web server. Tampilan add web server dapat dilihat pada gambar 5.6 tampilan add web server.

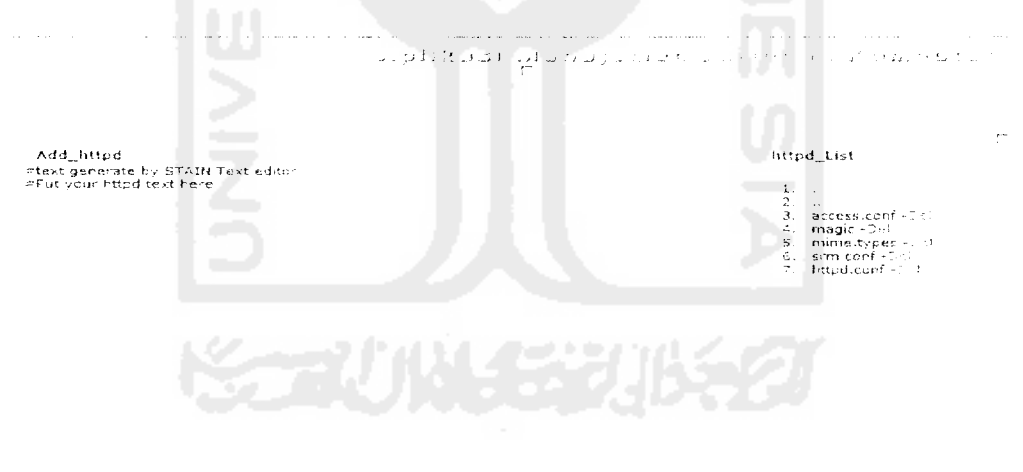

Nama File:

 $\boxed{Rest}$ 

 $\boxed{\text{Save}}$ 

g 2006 Coavright

Gambar 5.6 Tampilan Add Web Server

### PROSEDUR ADD WEB SERVER

```
function get Addwebserver() {
      if(file_exists($file)}{
            unlink ($file) ;
      }
      fputs($file, $txt);
      fclose($file);
}
    return $file;
}
function gethttpdBackend()
{ else if($ GET['action'] == "httpd")
      ( $hasil = get_httpd(); }
      else if($_GET['action'] == "Addhttpd")
      \{ $hasil = get_httpd(); \}else if ($_GET['action'] == "delFile")
      { $hasil = getDelFile($ GET['file'],$ GET['aksi']); }
```
### *5.4.7 Tampilan Read Web Server*

Tampilan read web server ini adalah fasilitas yang diberikan pada Aplikasi Manajemen Jaringan untuk menjalankan dan melihat scirp yang terdapat pada web server. Fasilitas web server yang terdapat pada Manajemen Jaringan ini terdapat proses untuk mengupdate, menjalankan, dan meriset pada web server yang terdapat pada fasilitas web server. Tampilan read web server dapat dilihat pada gambar 5.7 tampilan read web server.

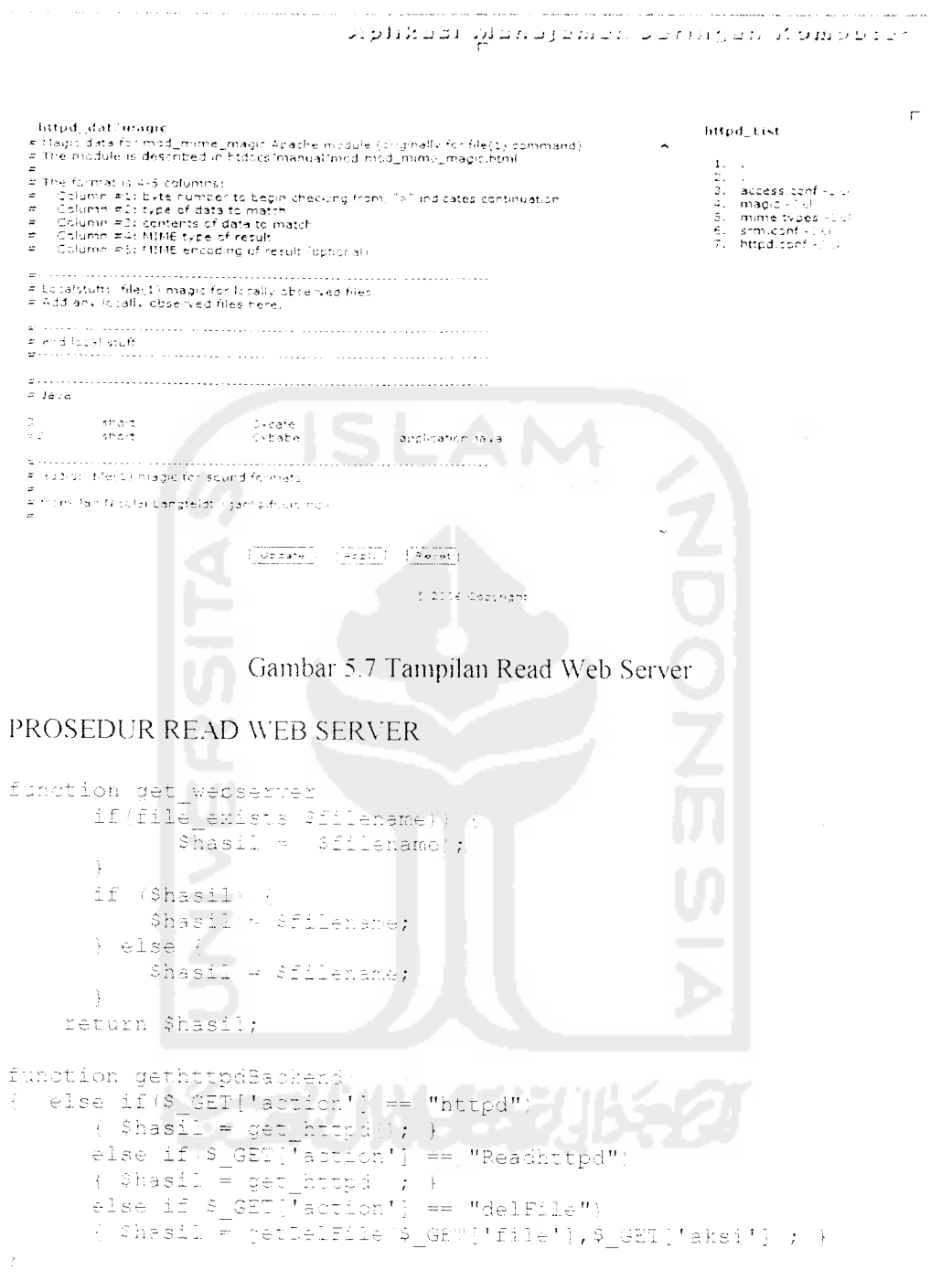

المستحدث

لأعصب البار

 $\label{eq:2} \frac{1}{\sqrt{2}}\left(\frac{1}{\sqrt{2}}\right)^{2} \left(\frac{1}{\sqrt{2}}\right)^{2} \left(\frac{1}{\sqrt{2}}\right)^{2} \left(\frac{1}{\sqrt{2}}\right)^{2} \left(\frac{1}{\sqrt{2}}\right)^{2} \left(\frac{1}{\sqrt{2}}\right)^{2} \left(\frac{1}{\sqrt{2}}\right)^{2} \left(\frac{1}{\sqrt{2}}\right)^{2} \left(\frac{1}{\sqrt{2}}\right)^{2} \left(\frac{1}{\sqrt{2}}\right)^{2} \left(\frac{1}{\sqrt{2}}\right)^{2} \left(\frac{$ 

### *5.4.8 Tampilan Add Samba Server*

Tampilan add samba server ini adalah fasilitas yang diberikan pada Aplikasi Manajemen Jaringan untuk memasukan sciip yang terdapat pada samba server. Fasilitas samba server yang terdapat pada Manajemen Jaringan ini terdapat proses untuk memasukan scrip samba server yang terdapat pada fasilitas samba server. Tampilan add samba server dapat dilihat pada gambar 5.8 tampilan add

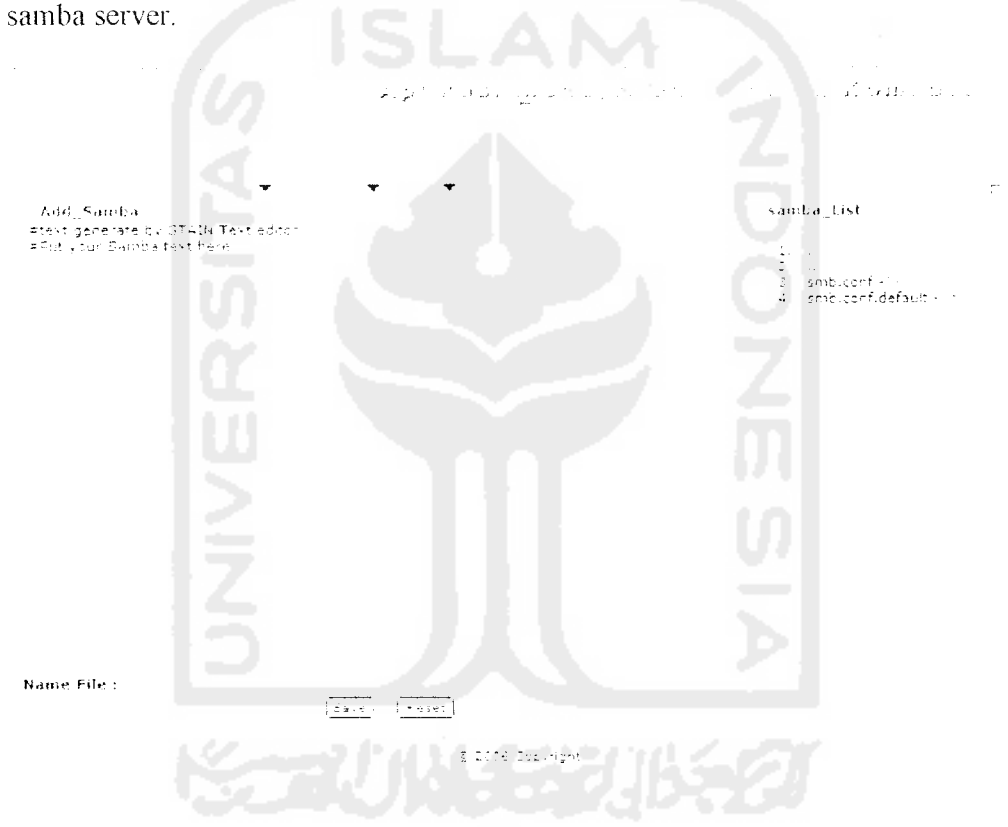

Gambar 5.8 Tampilan Add Samba Server

### PROSEDUR ADD SAMBA SERVER

```
function get_addserver
       if file_exists ($filename)) {
              $hasil = (Sfil = name);
       \pm\,f(\$hasi1) {
            Shasil = Sfilename;
         else {
       Ĵ
            \frac{1}{2} shasil = Sfilename;
```

```
}
     return $hasil;
funct ion getsambaBackend ()
{ else if (\$ _GET['action'] == "sarn`'){ $hasi1 = get\_samba(); }
        else if (S_GET[\text{Factor}')] == "addsamba")
         \{ $hasil = get_samba(); \}else if($_GET['action'] == "delFile")<br>{ $hasil = getDelFile($_GET]'file'],$_GET['aksi']);                            }
\frac{1}{2}
```
### *5.4.9 Tampilan Read Samba Server*

Tampilan read samba server ini adalah fasilitas yang diberikan pada Aplikasi Manajemen Jaringan untuk menjalankan dan melihat scirp yang terdapat pada samba server. Fasilitas samba server yang terdapat pada Manajemen Jaringan ini terdapat proses untuk mengupdate. menjalankan. dan meriset pada samba Server yang terdapat pada fasilitas samba server. Tampilan read samba sServer dapat dilihat pada gambar 5.9 tampilan read samba server.

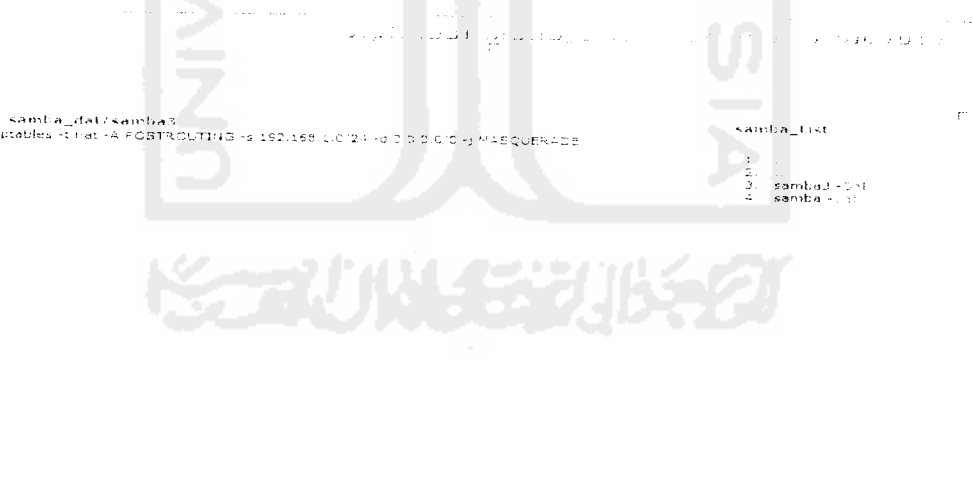

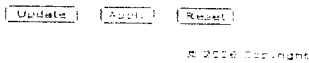

 $\sim$ 

Gambar 5.9 Tampilan Read Samba Server

### PROSEDUR READ SAMBA SERVER

 $\bar{\gamma}$ 

```
function get_sambaserver()
           if (file exists (Stilename)) {\sqrt{S_{\text{hasil}}}= ($filename);
           }
           if ($hasil) {
                  $hasil = $filename;} else {
                  $hasi1 = $filename;}
       return $hasil;
function getsambaBackend()
{ else if($_GET['action'] == "samba")
            { {\scriptstyle \{ \; Shasil \; = \; get\_samba \; : \; \} } }else if($_GET[' action' j ==• "Readsamba")
            { $hasil = get_samba\langle ; }
           else if($ GET[Taction'] == "delFile")
           {\text{*}} {\text{*}} {\text{*}} {\text{*}} {\text{*}} {\text{*}} {\text{*}} {\text{*}} {\text{*}} {\text{*}} {\text{*}} {\text{*}} {\text{*}} {\text{*}} {\text{*}} {\text{*}} {\text{*}} {\text{*}} {\text{*}} {\text{*}} {\text{*}} {\text{*}} {\text{*}} {\text{*}} {\text{*}} {\text{*}} {\text{*}} {\text{*\frac{1}{2}
```
 $\sim$   $\sim$ 

 $\bullet$ 

Batasan implementasi ditinjau dari sisi server atau sebagai yang memberi layanan kepada **client** adalah sebagai berikut:

- 1. Sistem operasi menggunakan Linux.
- **2. Database server** menggunakan MySQL.
- 3. Pemrograman **script** menggunakan PHP versi 4.0 atau versi lebih tinggi lebih baik.
- 4. If **'eh sen-er** menggunakan Apache.

## *5.1.3 Alasan Pemilihan Perangkat Lunak {software)*

Dalam membangun web aplikasi manajemen jaringan ini digunakan bahasa pemrograman PHP **(Hypertext Preprocessor),** HTML dan MySQL server sebagai server database untuk membangun aplikasi web aplikasi manajemen jaringan.

Pertimbangan menggunakan *script* PHP 4.3.3 adalah sebagai berikut:

- 1. kemudahan dalam hal mstalasi
- 2. Kemudahan dalam hal beradaptasi dengan **webserver** dan sistem pendukungnya.
- 3 Keandalan serta ketahanan kinerja yang lebih baik.

Pertimbangan menggunakan **database server** MySQL adalah sebagai berikut :

- 1 MvSQL dapat berjalan dibanyak **platform.**
- **2.** MySQL sangat cepat dan dapat memecah-mecah multi proses serta dapat digunakan oleh multi pengguna.

### *BAB VT*

## *ANALISA KINERJA PERANGKAT LUNAK*

Analisa kinerja merupakan perbandingan antara hasil analisis kebutuhan dan perancangan sistem dengan implementasi sistem Aplikasi Manajemen Jaringan. Dalam tahap ini akan dijelaskan tentang pengujian program Aplikasi Manajemen Jaringan, dengan mengujian ini diharapkan tingkat kesalahan baik pengelolahan data maupun dalam sistem itu sendiri menjadi kurang bahkan tidak ada.

### 6.1 Proses Uji Normal

Pengujian normal dilakukan dengan memberikan masukan data sesuai dengan yang dibutuhkan pada sistem aplikasi yang dibuat.

1. Proses User Login

Pada saat proses **input admin login,** jika admin login dan password yang diinputkan benar maka akan masuk kedalam menu utama. Tampilan proses user login dapat dilihat pada gambar 6.1 tampilan proses user

login.

Login diterima !! wait 4 seconds ... <u>" click if you dont wait</u> ]

Gambar 6.1 Tampilan Proses User Login.

Apabila admin sukses memasukan login dan password maka admin masuk

kedalam menu utama yang tampak dalam gambar 6.2

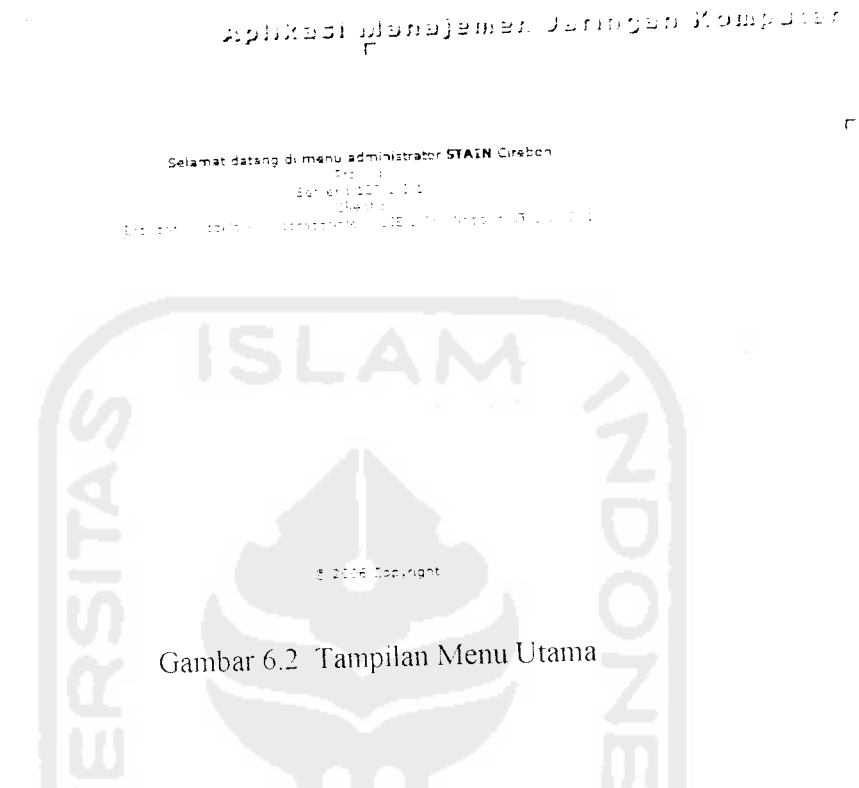

2. Proses User Management

a bi

Proses user management ini merupakan fasilitas untuk **input** dan **delete** user, nama yang diinput oleh administrator apabila masuk dalam sistem maka akan tampil data user pada fasilitas user management. Tampilan proses input user management dalam sistem dapat dilihat pada gambar 6.3 tampilan proses input user management.

## *Entry data OK* ! *wait* 4 *seconds* ... [ click if you dont wait ]

Gamba 6.3 Proses Input User Management.

Sedangkan dalam proses delete user management adalah proses delete user yang dilakukan oleh admin untuk menghapus user dalam sistem yang terdapat dalam Aplikasi Manajemen Jaringan. Gambar 6.4 proses delete user management.

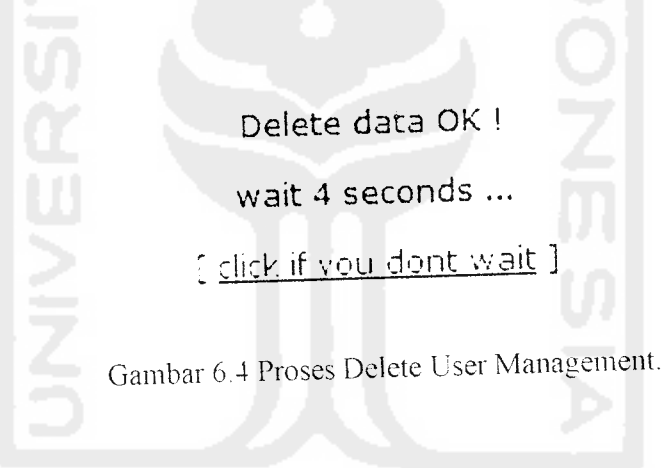

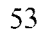

3. Proses Add Firewall

Proses add firewall ini adalah fasilitas yang diberikan pada Aplikasi Manajemen Jaringan untuk memasukan scrip firewall pada server yang dikehendaki oleh administrator. Proses add firewall dapat dilihat pada gambar 6.5 proses add firewall.

> Create file OK ! wait 4 seconds ... [ click if you dont wait ]

Gambar 6.5 Proses Add Firewall

4. Proses Read Firewall

Proses read firewall ini adalah fasilitas yang diberikan pada Aplikasi Manajemen Jaringan untuk melihat scrip firewall yang terdapat pada fasilitas Manajemen Jaringan, pada fasilitas read firewall terdapat proses untuk mengupdate dan menjalankan scrip yang sudah terdapat pada fasilitas firewall. Proses read firewall dapat dilihat pada gambar 6.6 proses read firewall.

> Update file OK ! wait 4 seconds ... [ click if you dont wait ]

Gambar 6,6 Proses Read Firewall.

5. Proses Delete Firewall

Proses delete firewall ini adalah fasilitas yang diberikan pada Aplikasi Manajemen Jaringan untuk mendelet scrip firewall yang terdapat pada sitem Aplikasi Manajemen Jaringan. Proses delete firewall dapat dilihat pada gambar 6.7 proses delete firewall

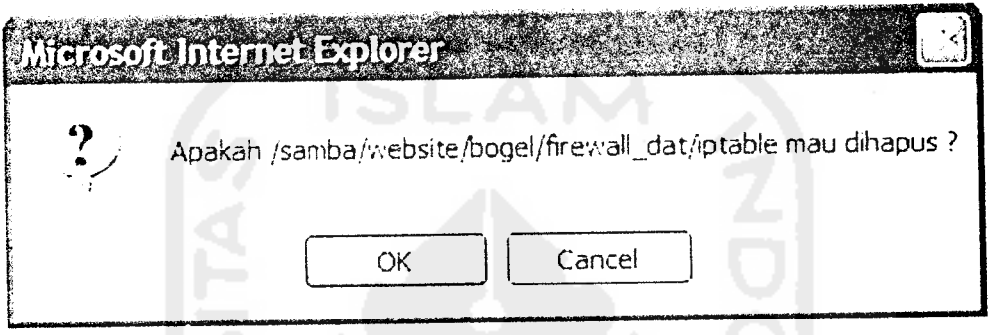

Gambar 6.7 Proses Delete Firewall.

8. Proses Add Web Server

Proses add web sen'er ini adalah fasilitas yang diberikan pada Aplikasi Manajemen Jaringan untuk memasukan scrip web server pada server yang dikehendaki oleh administrator. Tampilan add web server dapat dilihat pada gambar 6.8 proses add web server.

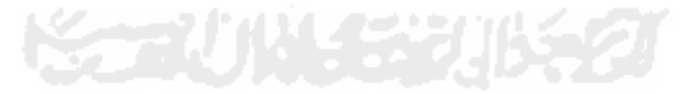

Create file OK !

wait 4 seconds ...

[ click if you dont wait ]

Gambar 6.8 Proses Add Web Server.

6. Proses Read Web Server

Proses read web server ini adalah fasilitas yang diberikan pada Aplikasi Manajemen Jaringan untuk melihat scrip web server yang terdapat pada fasilitas Manajemen Jaringan, pada fasilitas read web server terdapat proses untuk mengupdate dan menjalankan scrip yang sudah terdapat pada fasilitas web server. Proses read web server dapat dilihat pada gambar 6.9 proses read web server.

> Update file OK ! wait 4 seconds ... [ click if you dont wait ] Gambar 6.9 Proses Read Web Server.

7. Proses Delete Web Server

proses delete web server ini adalah fasilitas yang diberikan pada Aplikasi Manajemen Jaringan untuk mendelet scrip web server yang terdapat pada sitem Aplikasi Manajemen Jaringan. Proses delete web server dapat dilihat pada gambar 6.10 proses delete web server.

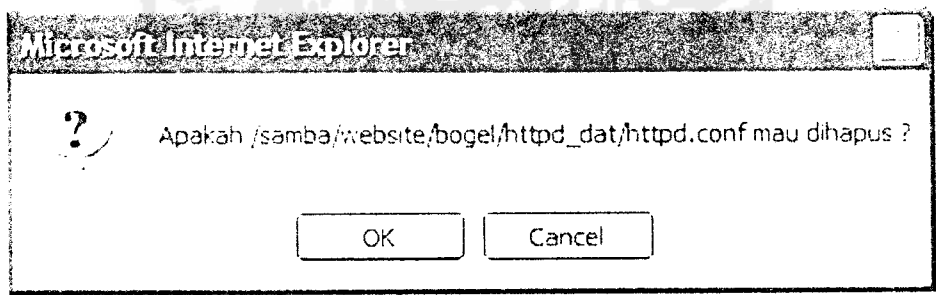

Gambar 6.10 Proses Delete Web Server.

8. Proses Add Samba Server

Proses add samba server ini adalah fasilitas yang diberikan pada Aplikasi Manajemen Jaringan untuk memasukan scrip samba server pada server yang dikehendaki oleh administrator. Proses add samba server dapat dilihat pada gambar 6.11 proses add samba server.

### *Create file OK* 1

wait *4 seconds* ...

 $^{\circ}$  click if you dont wait ]

Gambar 6.11 Tampilan Add Samba Server

9. Proses Read Samba Server

Proses read samba server ini adalah fasilitas yang dibenkan pada Aplikasi Manajemen Jaringan untuk melihat scrip samba server yang terdapat pada fasilitas Manajemen Jaringan, pada fasilitas read samba server terdapat proses untuk mengupdate dan menjalankan scrip yang sudah terdapat pada fasilitas samba sener. Proses read samba server dapat dilihat pada gambar 6.12 proses read samba server.

Update file OK !

wait <sup>4</sup> seconds ,..

[ click if vou dont wait ]

Gambar 6.12 Tampilan Read Samba Server

10. Proses Delete Samba Server

Proses delete samba server ini adalah fasilitas yang diberikan pada Aplikasi Manajemen Jaringan untuk mendelet scrip samba server yang terdapat pada sitem Aplikasi Manajemen Jaringan. Proses delete samba server dapat dilihat pada gambar 6.13 proses delete samba server.

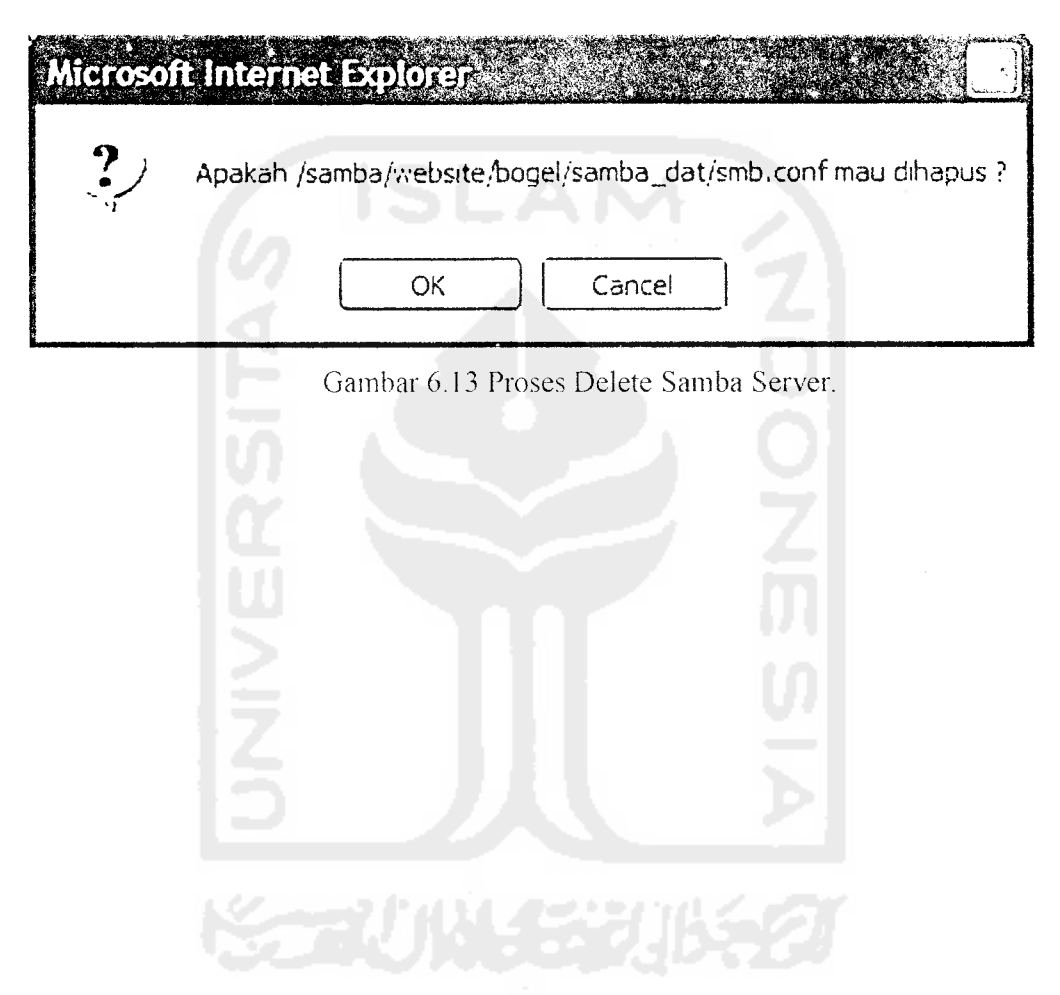
### *6.2 1\*1\*0868 Uji Tak Normal*

1. User Login

Pada saat proses *input adminr login*, jika user login yang diinputkan salah maka akan tampil, tampilan browser. Tampilan dari browser dapat dilihat pada gambar 6.14 pesan kesalahan input user login.

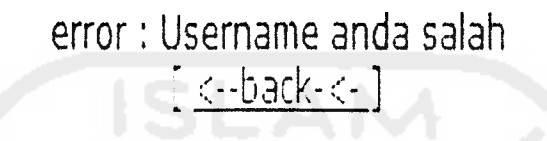

Gambar 6.14 Pesan Kesalahan Input User Login

Sedangkan apabila password salah maka akan tampil seperti pada gambar

6.15 tampilan pesan kesalahan input password.

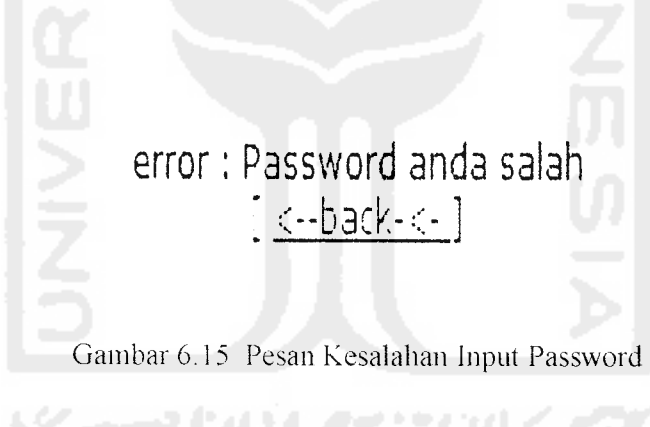

User Management

Pada proses input user management, jika confirmasi login yang diiputkan berbeda maka akan tampil seperti pada gambar 6.16 pesan kesalahan confermasi berbeda.

## Maaf, Password dan Confirmation berbeda !

wait <sup>4</sup> seconds ...

[ click if vou dont wait ]

Gambar 6.16 Pesan Kesalahan Confirmasi berbeda.

3. Update Data

Pada proses save data dan update firewall, web server, dan samba server, apabila tidak terhubung dengan server atau salah memasukan perintah scrip maka data yang diinput salah maka akan tampil seperti pada gambar

6.1 7 pesan kesalahan update data

bad command or filename {action} **\ <--back-c-** ]

Gambar 6.17 Pesan Kesalahan Update Data.

Sedangkan proses save data apabila nama file telah ada dalam list data maka akan tampil seperti pada gambar 6.18 pesan kesalahan file name

> File Name sudah ada, ganti dengan yang lain !  $[ \left< \cdot \cdot \cdot \text{back-} \leftarrow ]$

Gambar 6.18 Pesan Kesalahan File Name.

## 4. Delete Data

Pada proses delete firewall, web server, dan samba server, apabila tidak terhubung dengan server maka data yang didelete gagal maka akan tampil seperti pada gambar 6.19 pesan delete gagal.

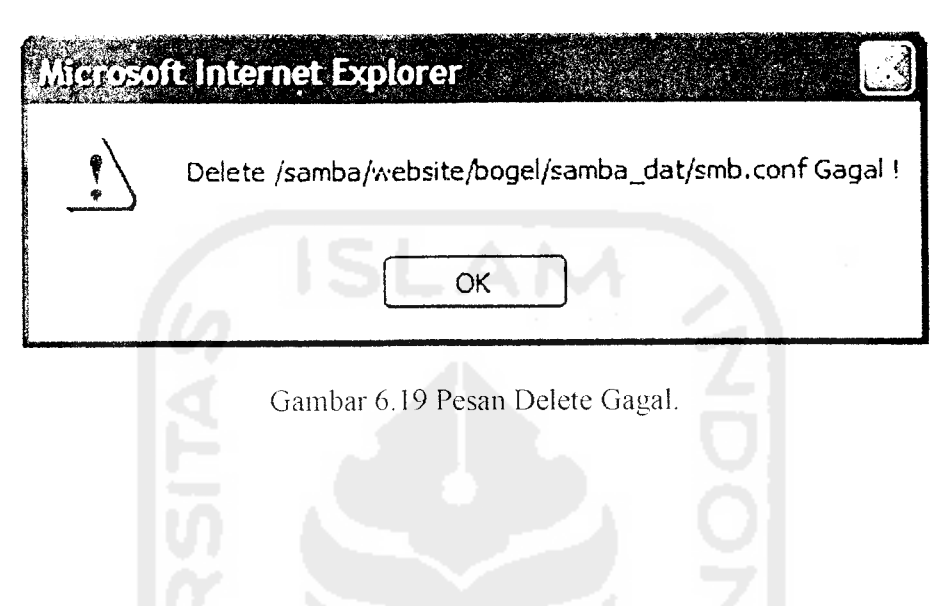

#### *BAB VII*

# *PENUTUP* \*

Setelah menyelesaikan pembuatan **web** Aplikasi Manajemen Jaringan maka penulis menarik kesimpulan dari seluruh uraian yang telah dibuat serta memberikan beberapa saran untuk kelanjutan dari pengembangan program perangkat lunak ini.

## *7.1 Kesimpulan*

Adapun kesimpulan yang dapat diambil adalah :

- 1. Dengan adanya Aplikasi Manajemen Jaringan ini, sangat membantu kerja dari seorang administrator tidak perlu lagi mengontrol atau memperbaiki server dari ruang server dan mudah digunakan oleh administrator.
- 2. Dapat diakses dimana pun administrator berada dengan koneksi **Internet.**

#### *7.2 Saran*

Karena sistem Aplikasi Manajemen Jaringan ini masih mempunyai kekurangan, diharapkan dilakukan pengembangan perangkat lunak seperti :

Aplikasi yang dibangun untuk aplikasi manajemen jaringan ini masih terbatas, tidak terdapatnya **status report** kerusakan pada server. Untuk pengembangan selanjutnya dapat ditambah fasilitas **status report.**

#### *DAFTAR PUSTAKA*

- [AGU02] Agung, G. **Macromedia Dreamweaver.** Jakarta : PT Elex Media Komputindo, 2002.
- [AZI02] Aziz, M. F. **Pemrograman PHP Bagi Web Programer.** Jakarta : PT Elex Media Komputindo, 2002
- [CAS00] Castagnetto, J, Rawat, H, Schumann, S, Scollo, C, Veliath, D. **Profesional PHP Programming,** Brimingham UK. WROX press Ltd, June 2000
- [KRI00] Kristanto, H. **Konsep dan Perancangan DataBase.** Yogyakarta : Andi Offset, 2000
- [AHM04] Ahmad H.S. **Mengenai WWW (World Wide Web),** http://webcom.brawiiaya.ac.id/download post.php?id=8., diakses tanggal 23 Agustus 2005.
- [PUR00] Purbo, O.W **Membangun Web e-commerce,** Elex Media Komputindo 2000.
- [MEL03] Meloni. J. C. **Sams Teach YourselfPHP, MySQL and Apache All in One** Sams Publishing 2003.